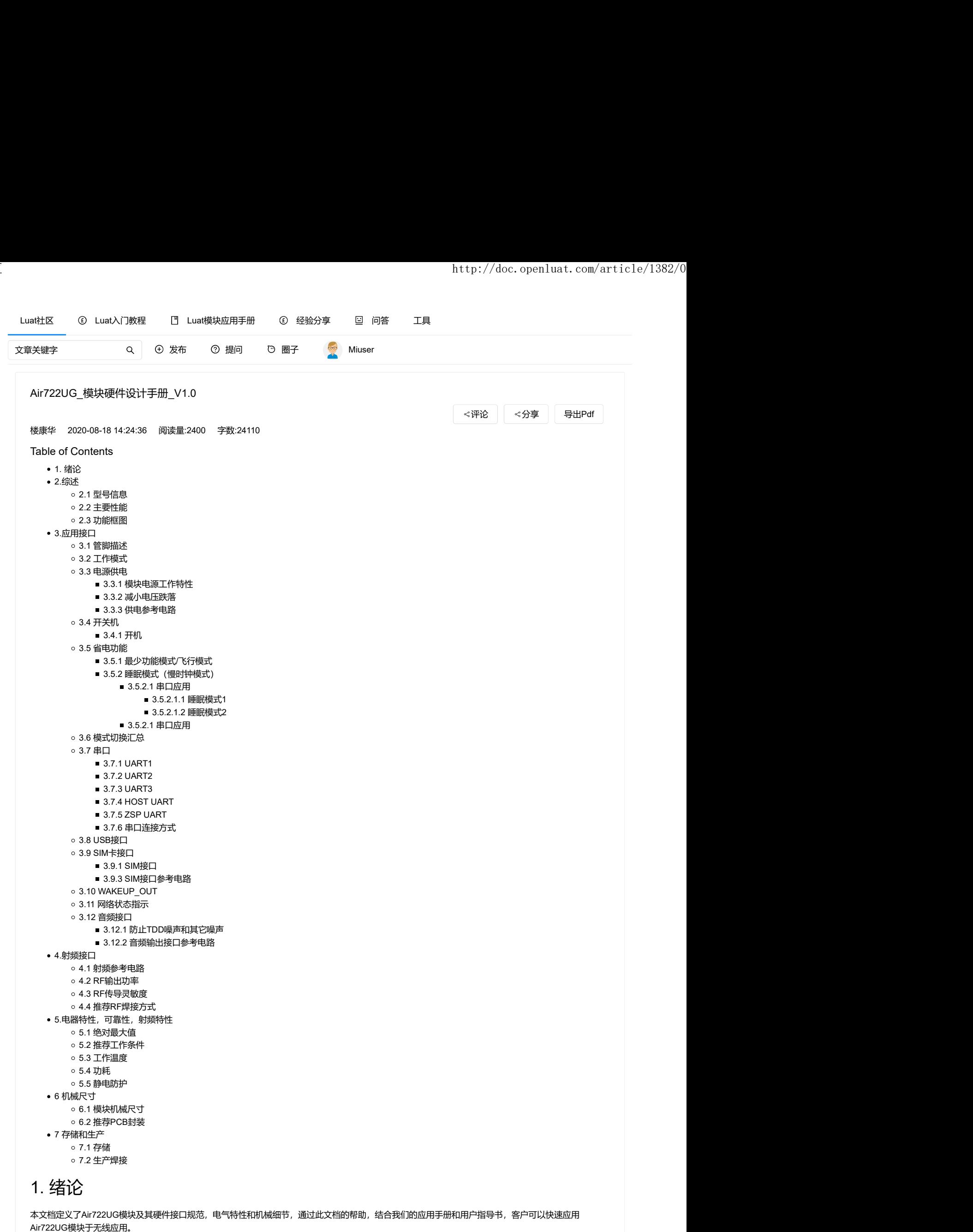

# 2.综述

# 2.1 型号信息

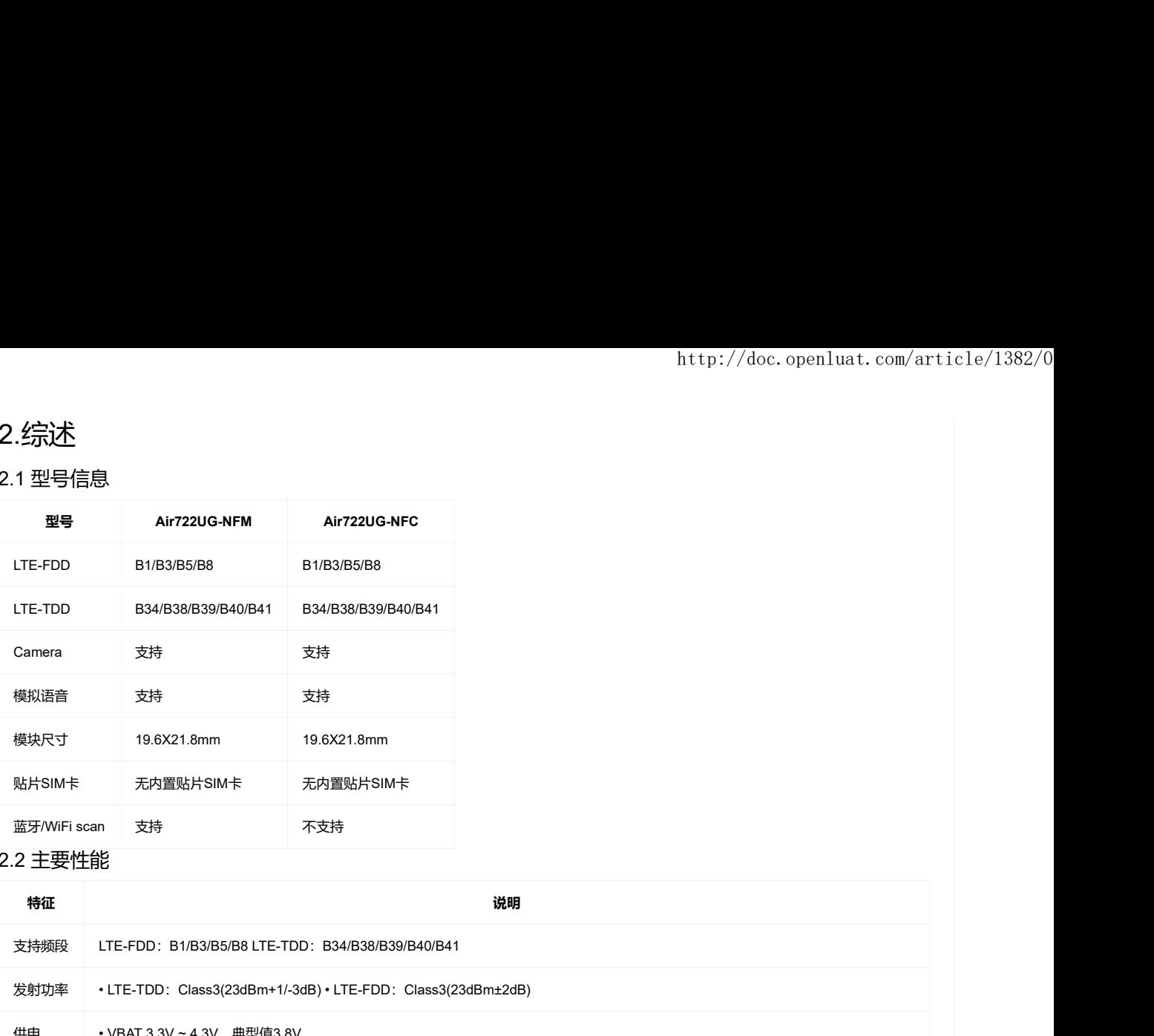

# 2.2 主要性能

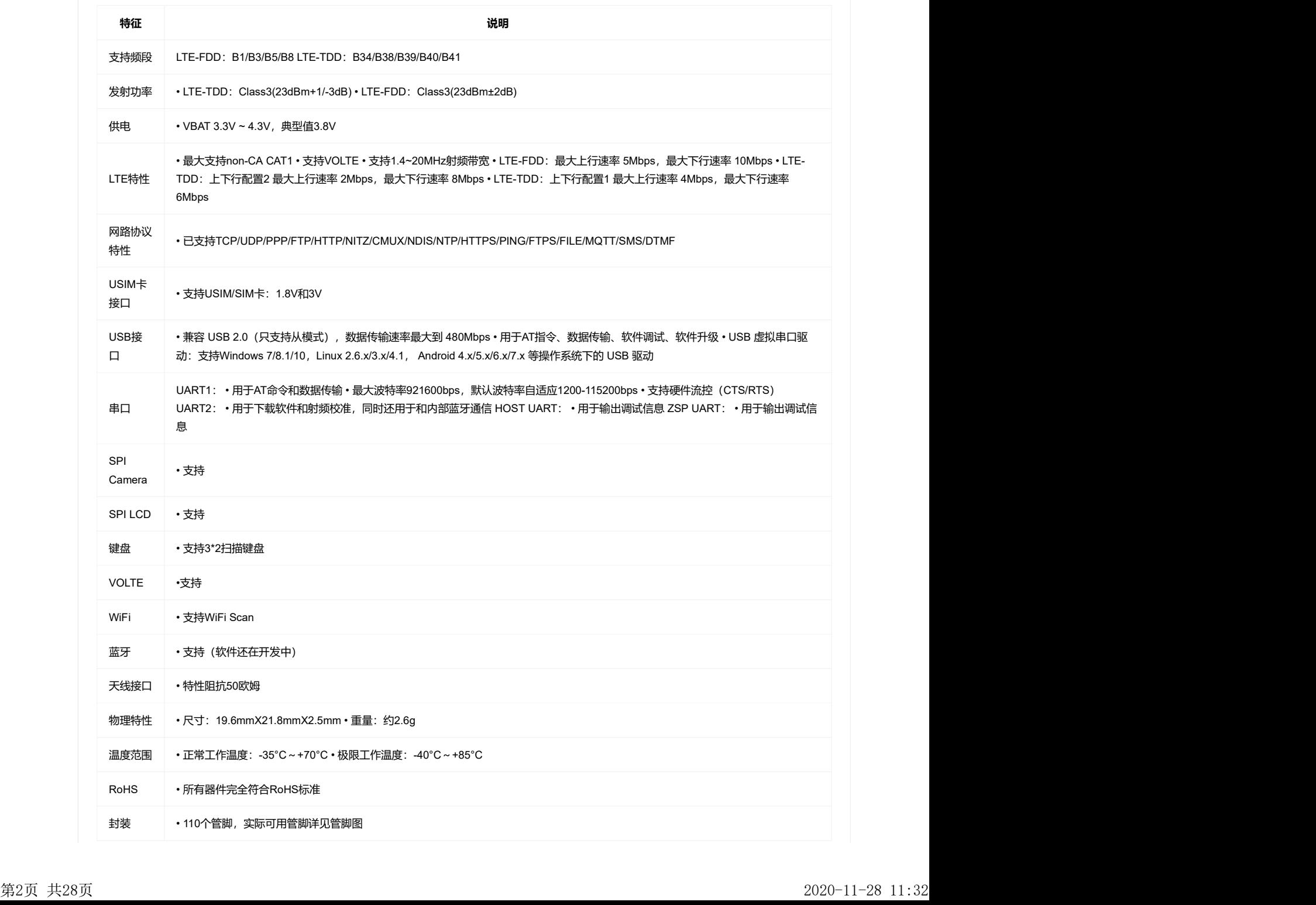

# 2.3 功能框图

- 下图为Air722UG模块功能框图,阐述了其主要功能:
- 射频部分
- 电源管理
- 接口部分

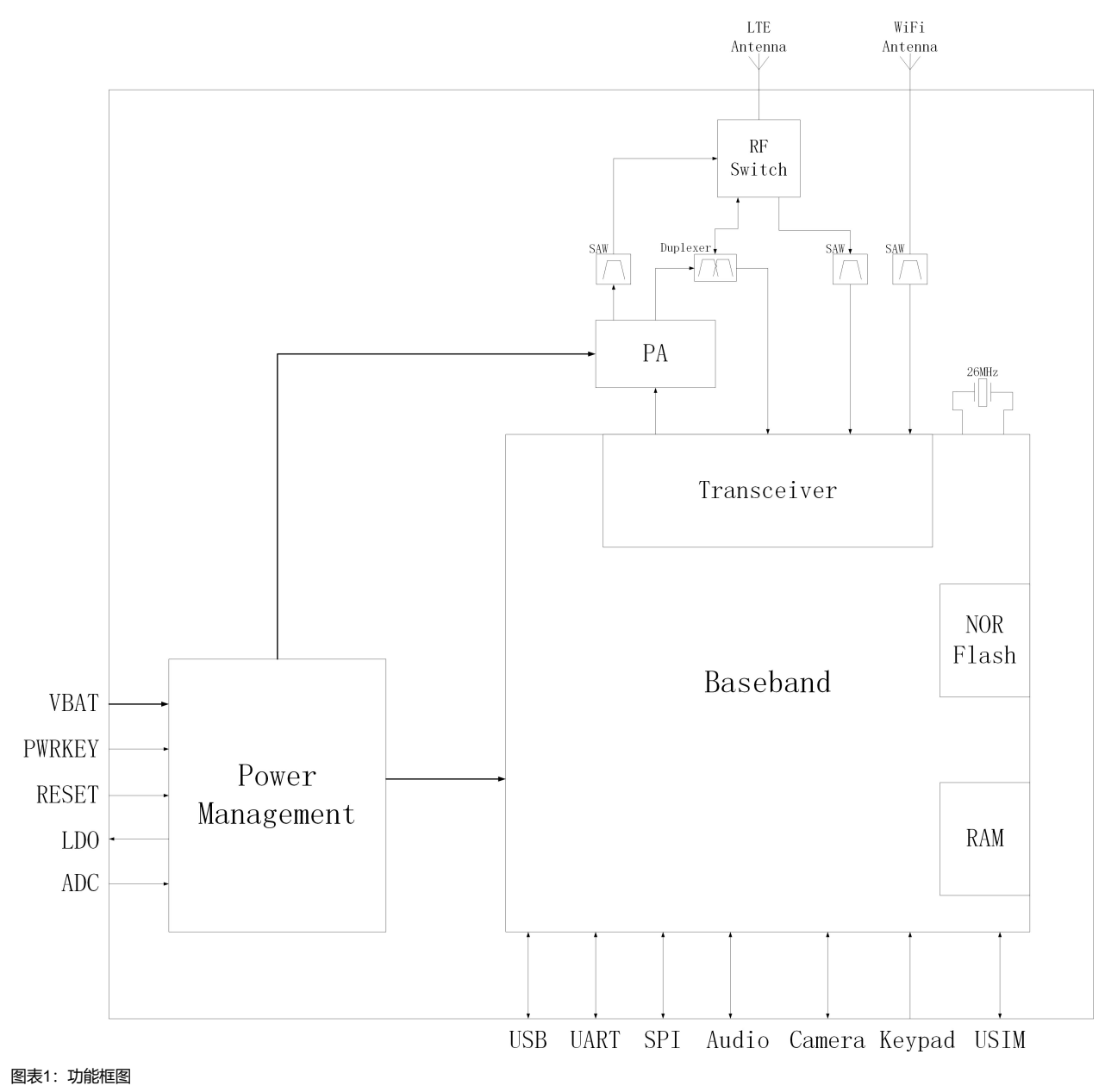

# 3.应用接口

模块采用LGA封装,110个SMT焊盘管脚,以下章节将详细阐述Air722UG各接口的功能。

# 3.1 管脚描述

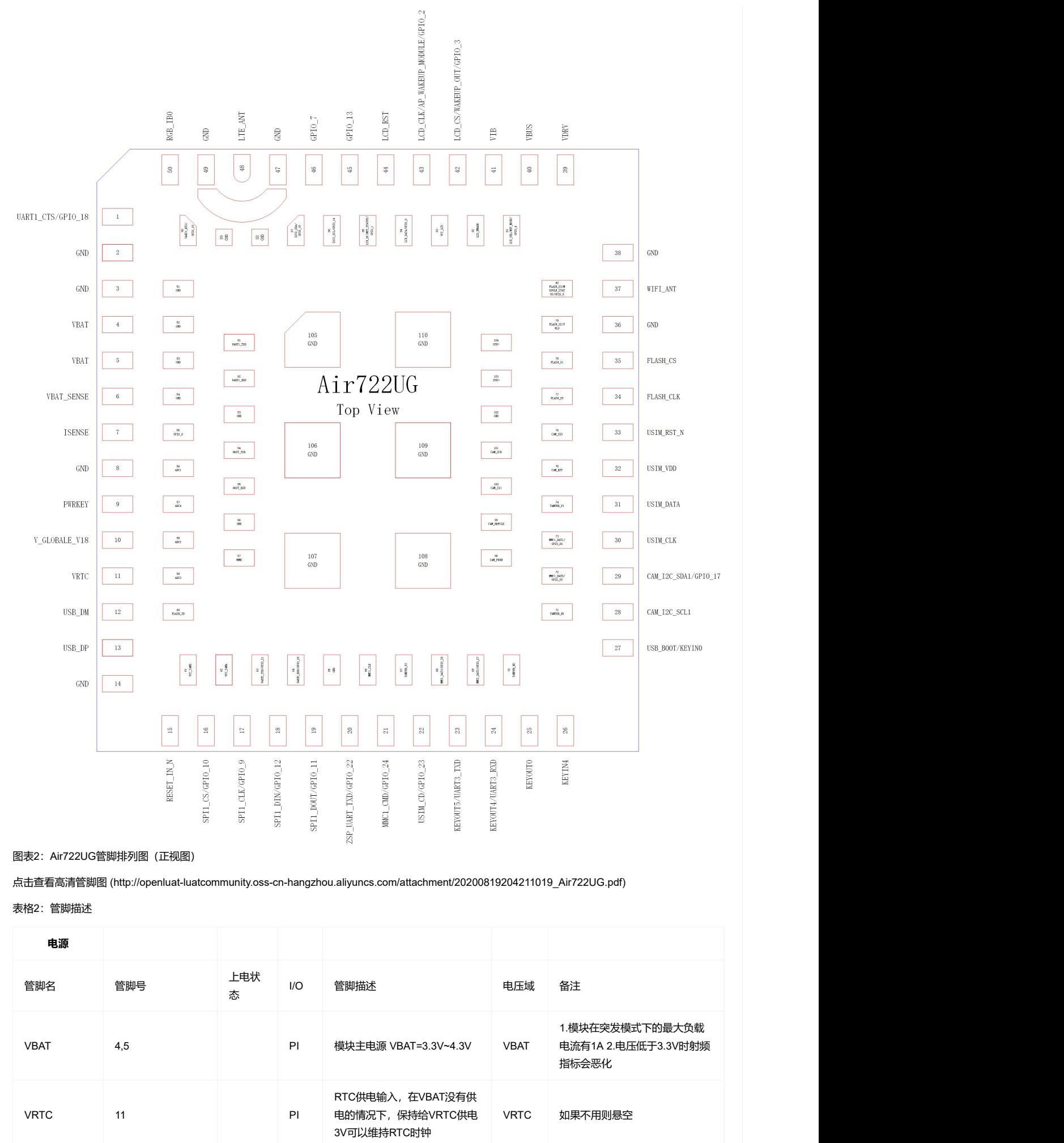

表格2:管脚描述

| RESET_IN_N<br>$\mathrm{SPI}\_ \mathrm{CS}/\mathrm{GPI0}\_ 10$<br>KEYOUT5/UART3_TXD<br>KEYOUT4/UART3_RXD<br>KEYOUTO<br>SPI1_CLK/GPI0_9<br>SPIL_DIN/GPIO_12<br>$\ensuremath{\text{ZSP\_UART\_TND}}\xspace/\ensuremath{\text{GPD\_22}}\xspace$<br>USIM_CD/GPIO_23<br>KEYIN4<br>SPI1_DOUT/GPI0_11<br>MMC1_CMD/GPIO_24<br>图表2: Air722UG管脚排列图 (正视图)<br>点击查看高清管脚图 (http://openluat-luatcommunity.oss-cn-hangzhou.aliyuncs.com/attachment/20200819204211019_Air722UG.pdf)<br>表格2:管脚描述<br>电源<br>上电状<br>备注<br>管脚名<br>管脚号<br>I/O<br>管脚描述<br>电压域<br>态<br>1.模块在突发模式下的最大负载<br>模块主电源 VBAT=3.3V~4.3V<br>PI<br><b>VBAT</b><br>4,5<br><b>VBAT</b><br>指标会恶化 |
|----------------------------------------------------------------------------------------------------|
| 电流有1A 2.电压低于3.3V时射频                                                                                                    |
|                                                                                                    |
|                                                                                                    |
|                                                                                                    |
|                                                                                                    |
|                                                                                                    |
|                                                                                                    |

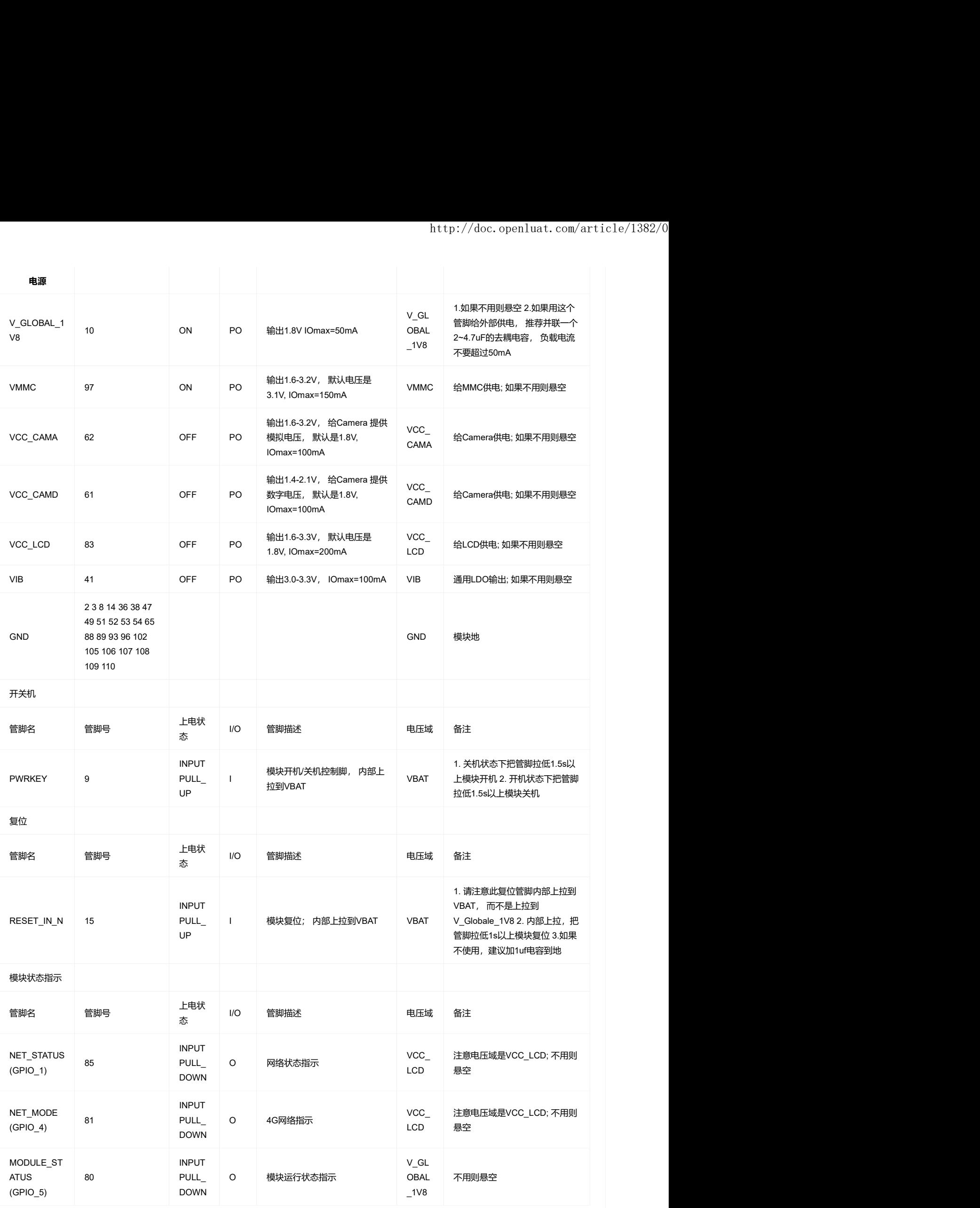

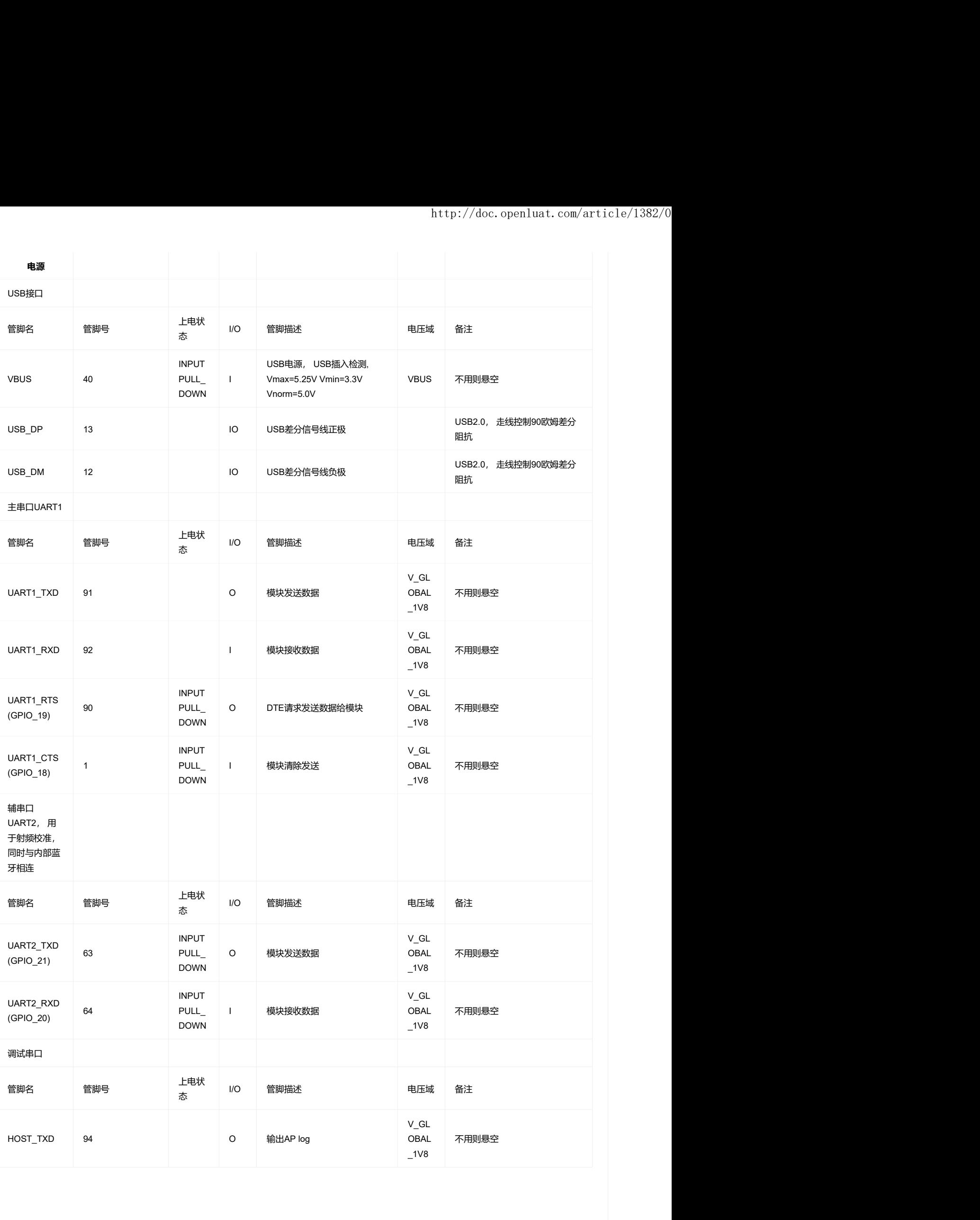

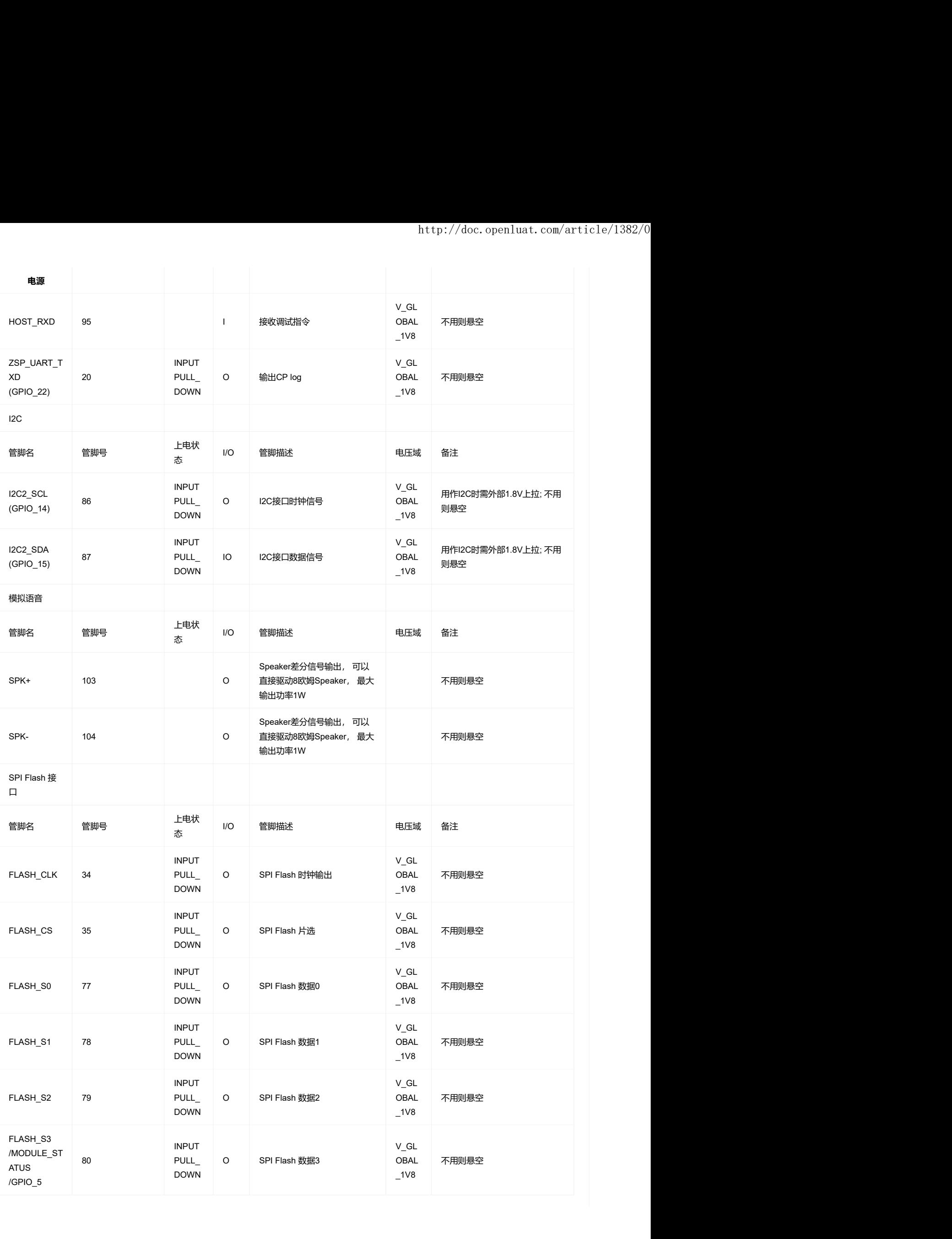

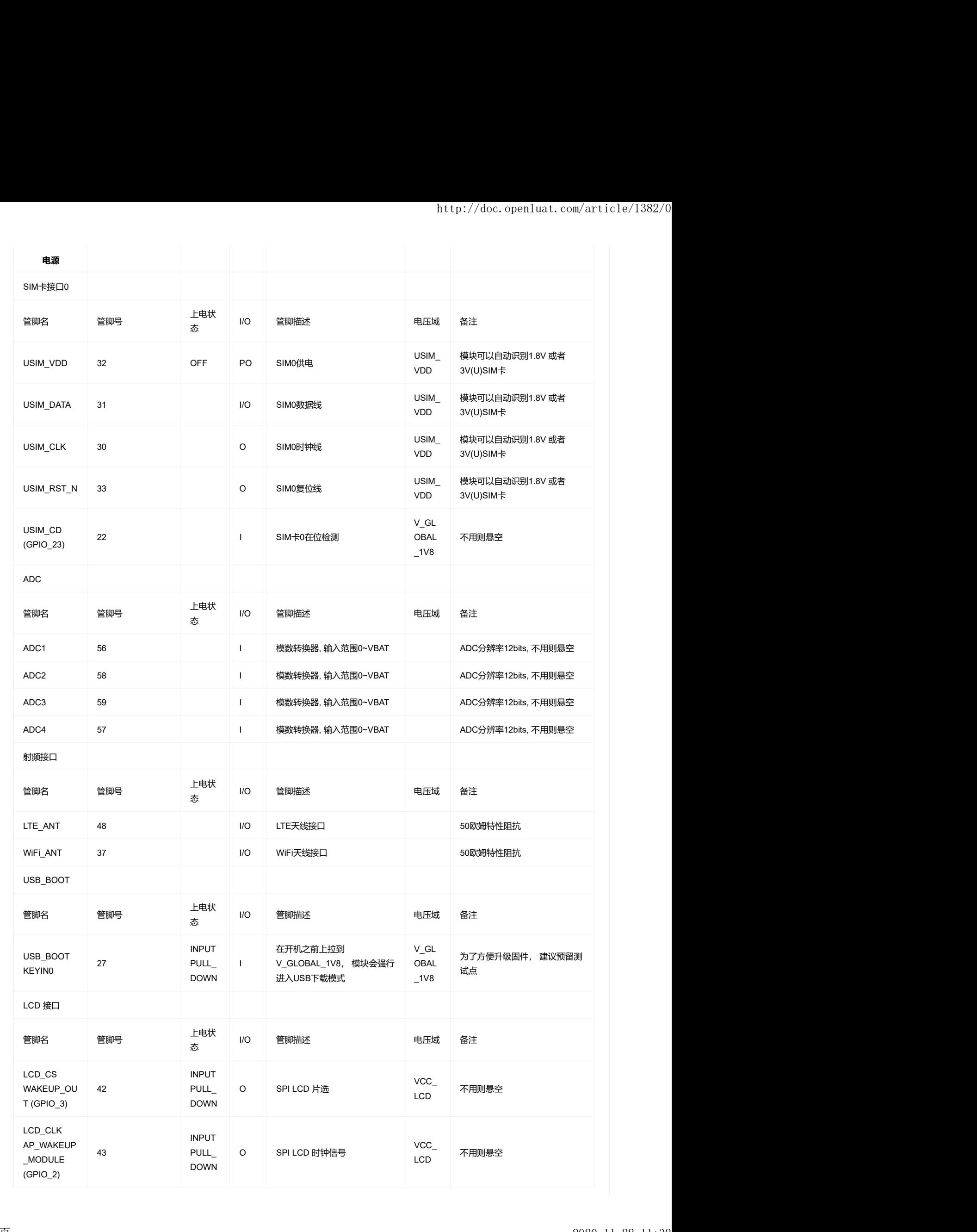

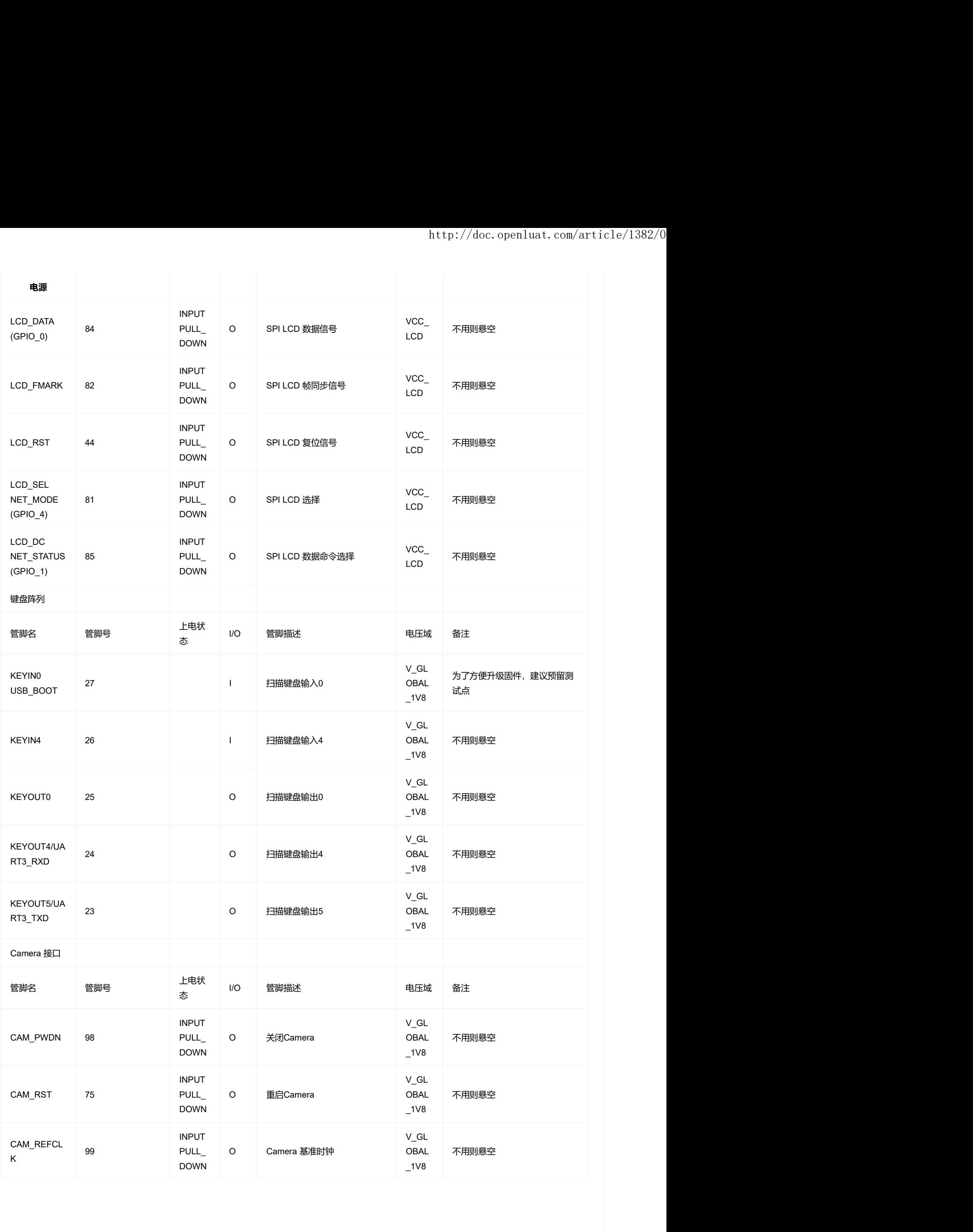

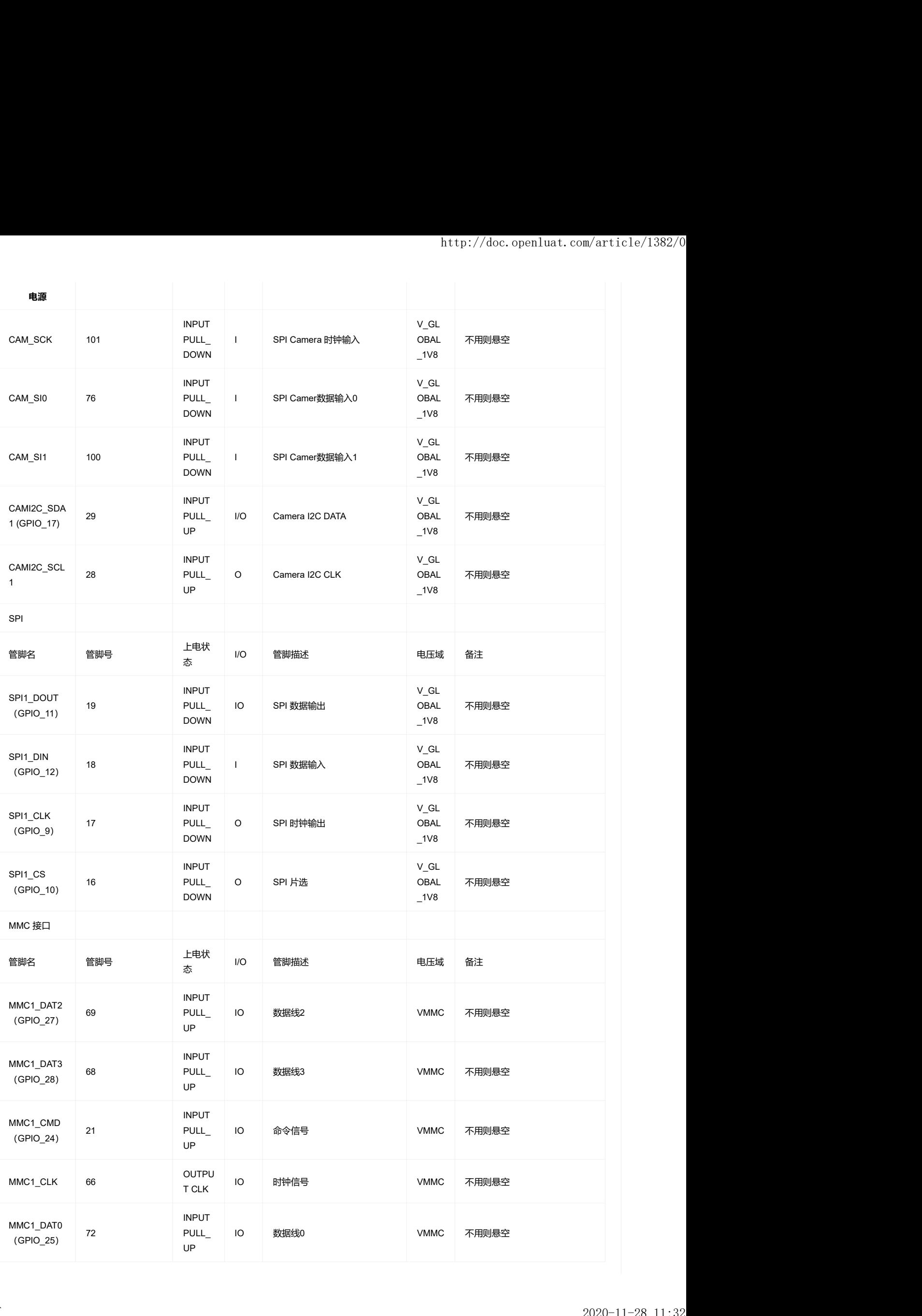

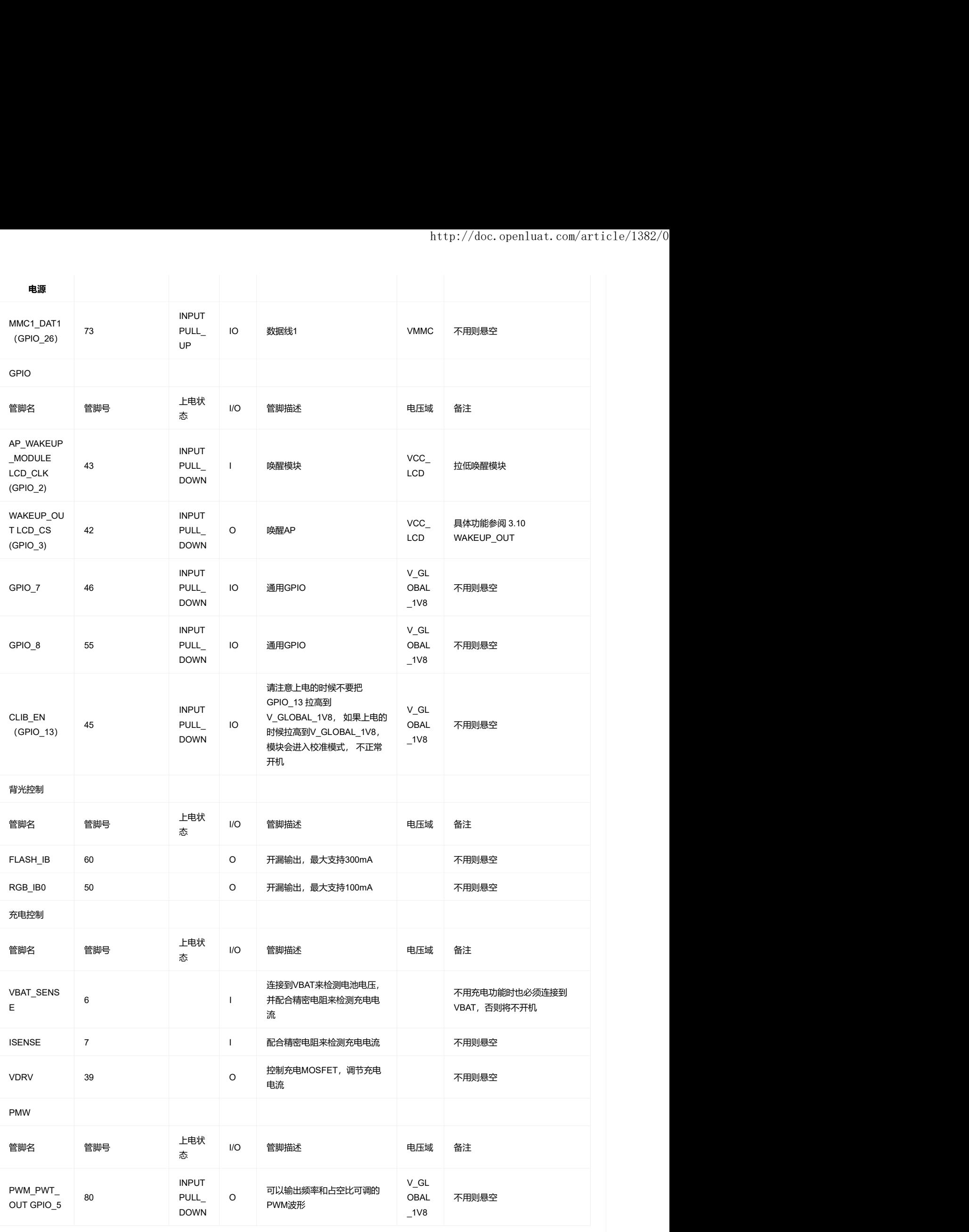

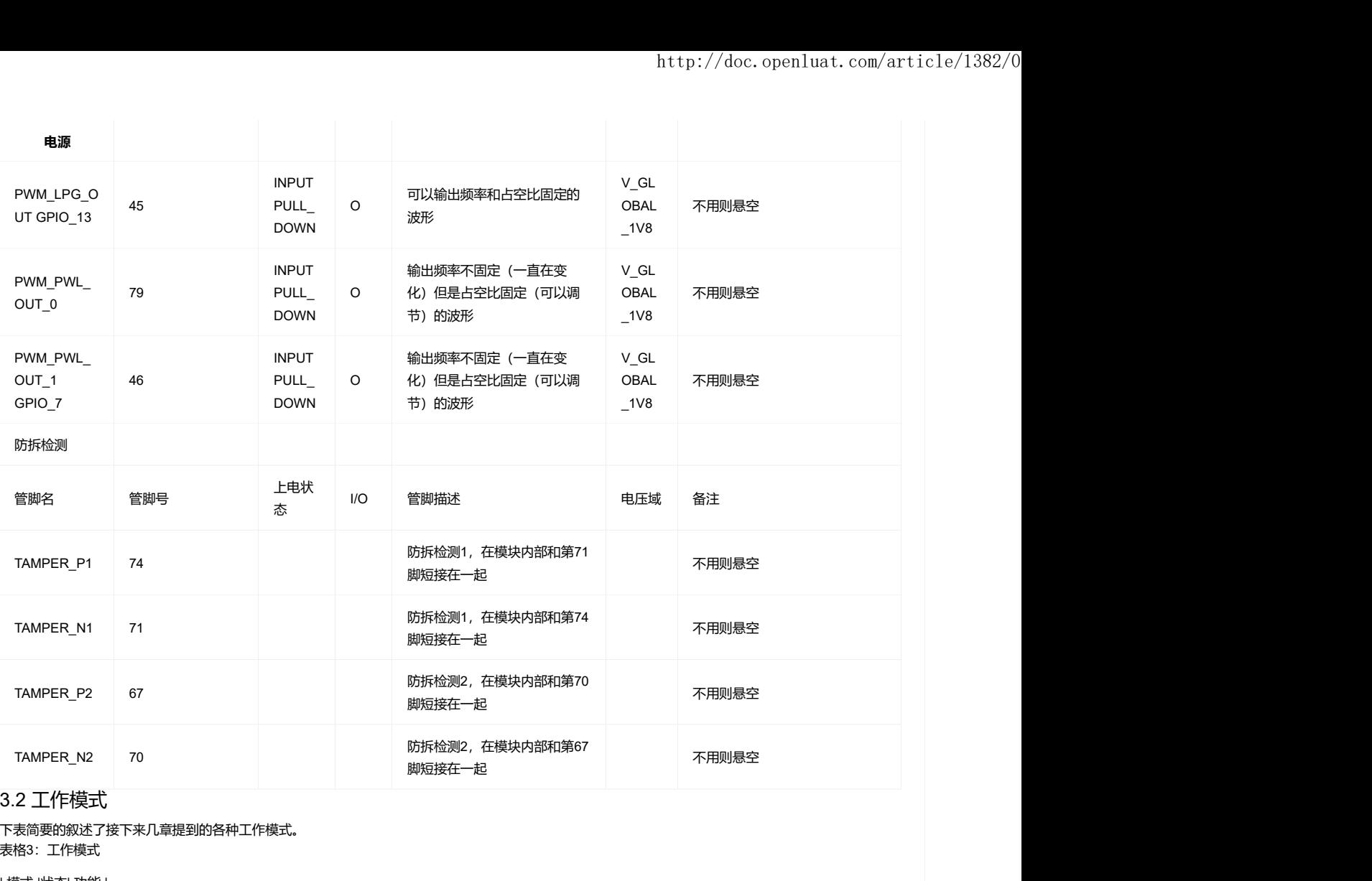

# 3.2 工作模式

下表简要的叙述了接下来几章提到的各种工作模式。

表格3:工作模式

| 模式 |状态| 功能 |

| ------------ | ------------ |

| 正常工作 | SLEEP |在模块没有任何任务处理则会自动进入睡眠模式。睡眠模式下,模块的功耗会降到非常低,但模块仍然能够收发数据、短消息和来 电。|

| 正常工作 | IDLE |软件正常运行。模块注册上网络, 没有数据, 语音和短信交互。|

| 正常工作 | TALK/Data |连接正常工作。有数据或者语音或者短信交互。此模式下,模块功耗取决于环境信号的强弱,动态DRX控制以及射频工作频率。| |关机模式||此模式下PMU停止给基带和射频供电,软件停止工作,串口不通,但VBAT管脚依然通电| |最少功能模式(保持供电电压)||此模式下,射频和SIM卡都不工作,但是串口仍然可以访问|

|飞行模式||AT+CFUN=4可以将模块设置为飞行模式,此模式下模块射频不工作|

#### 3.3 电源供电

3.3.1 模块电源工作特性

在模块应用设计中,电源设计是很重要的一部分。由于射频发射时会在短时间有一个较大电流的的突发脉冲。在突发脉冲阶段内,电源必须能够提供高的 峰值电流,不然有可能会引起供电电压的跌落。

#### 3.3.2 减小电压跌落

模块电源VBAT电压输入范围为3.3V~4.3V,但是模块在射频发射时通常会在VBAT电源上产生电源电压跌落现象,这是由于电源或者走线路径上的阻抗导 致,一般难以避免。因此在设计上要特别注意模块的电源设计,。在VBAT输入端,建议并联一个低ESR(ESR=0.7Ω)的100uF的钽电容,以及100nF、 33pF、10pF滤波电容 (0603封装) ,VBAT输入端参考电路如图4所示。并且建议VBAT的PCB走线尽量短且足够宽, 减小VBAT走线的等效阻抗,确保在 最大发射功率时大电流下不会产生太大的电压跌落。建议VBAT走线宽度不少于1.5mm,并且走线越长,线宽越宽。

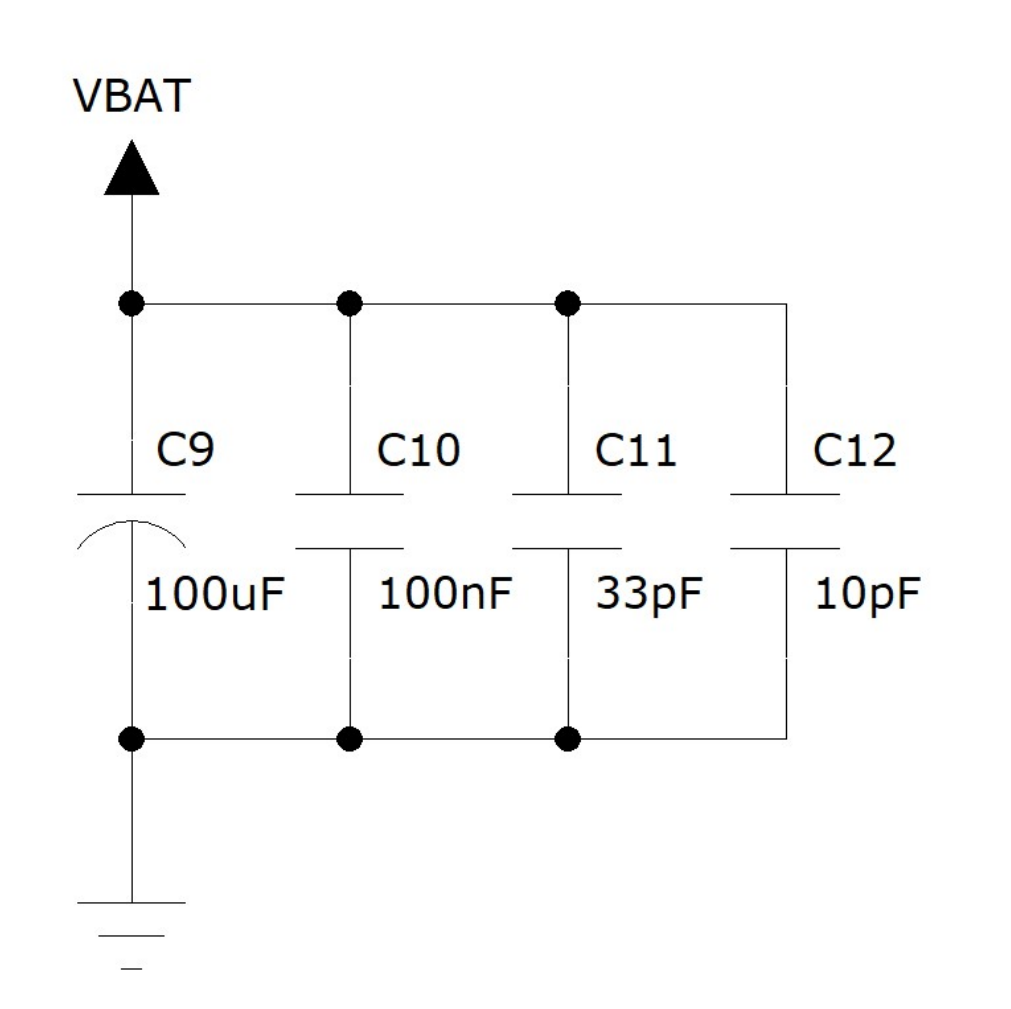

图表5:VBAT输入参考电路

#### 3.3.3 供电参考电路

电源设计对模块的供电至关重要,必须选择能够提供至少1A电流能力的电源。若输入电压跟模块的供电电压的压差不是很大,可以选择LDO作为供电电 源。若输入输出之间存在比较大的压差,则使用开关电源转换器。

LDO供电:

下图是5V供电的参考设计,采用了Micrel公司的LDO,型号为MIC29302WU。它的输出电压是4.16V,负载电流峰值到3A。为确保输出电源的稳定,建议 在输出端预留一个稳压管,并且靠近模块VBAT管脚摆放。建议选择反向击穿电压为5.1V,耗散功率为1W以上的稳压管。

#### DCDC供电:

下图是DCDC开关电源的参考设计,采用的是杰华特公司的JW5033S 开关电源芯片,它的最大输出电流在2A,同时输入电压范围4.7V~20V。注意C25的 选型要根据输入电压来选择耐压值。

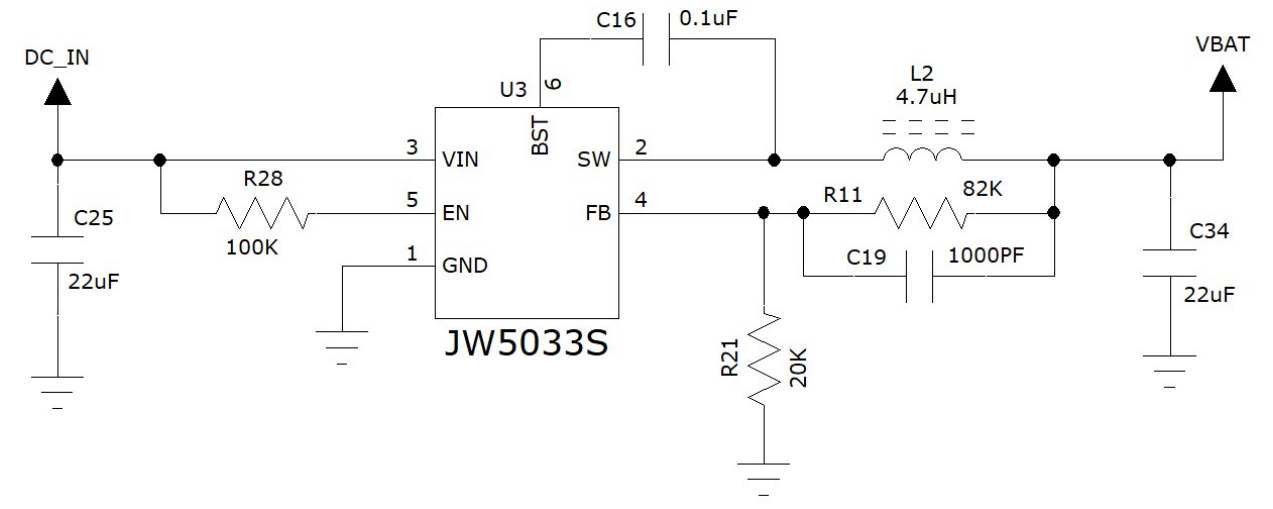

#### 图表 5:DCDC供电输入参考设计

由于DC-DC芯片对布局和走线有要求,为了简化设计,也可以采用合宙开发的JW5033S电源模块:Air5033S来给4G模块供电:

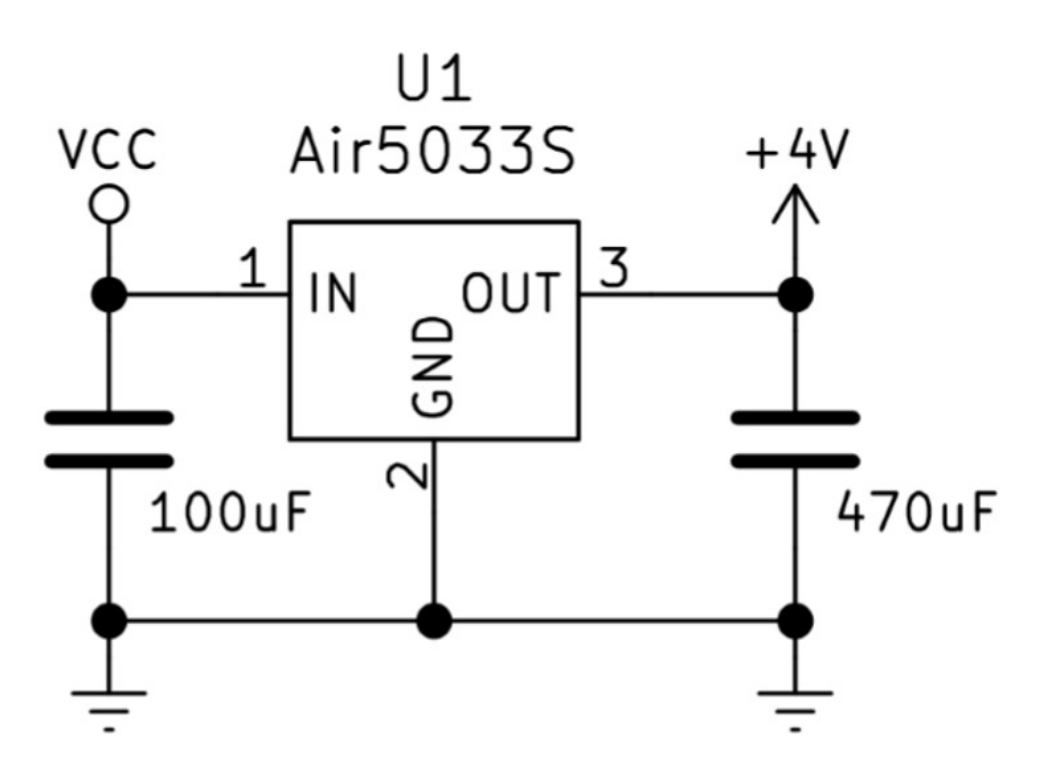

图表 6: Air5033S供电输入参考设计

### 3.4 开关机

### 3.4.1 开机

Air722UG 模块可以通过PWRKEY管脚开机。关机状态下长按开机键一段时间以上,模块会进入开机流程,软件会检测VBAT管脚电压若VBAT管脚电压大 于软件设置的开机电压 (3.1V), 会继续开机动作直至系统开机完成; 否则, 会停止执行开机动作, 系统会关机。

#### 3.4.1.1 PWRKEY管脚开机

VBAT上电后,PWRKEY管脚可以启动模块,把PWRKEY管脚拉低1.5秒后之后开机,开机成功后PWRKEY管脚可以释放。可以通过检测 V\_GLOBAL\_1V8 管脚的电平来判别模块是否开机。推荐使用开集驱动电路来控制PWRKEY管脚。下图为参考电路:

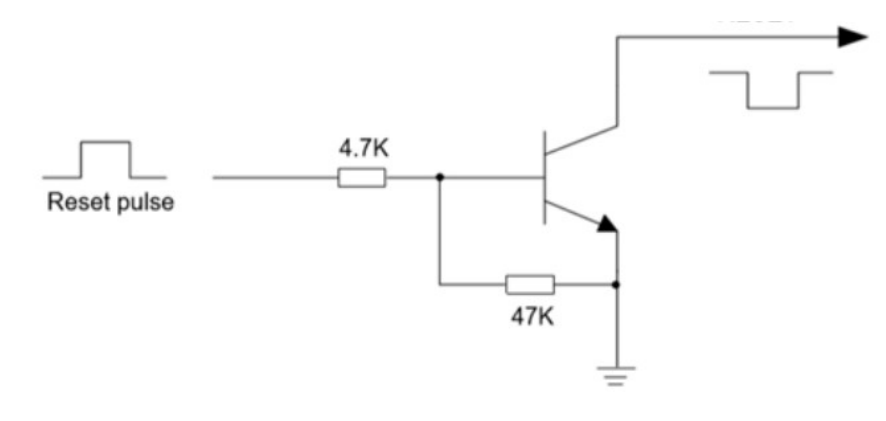

图表7:开集驱动参考开机电路

另一种控制PWRKEY管脚的方法是直接使用一个按钮开关。按钮附近需放置一个TVS管用以ESD保护。下图为参考电路

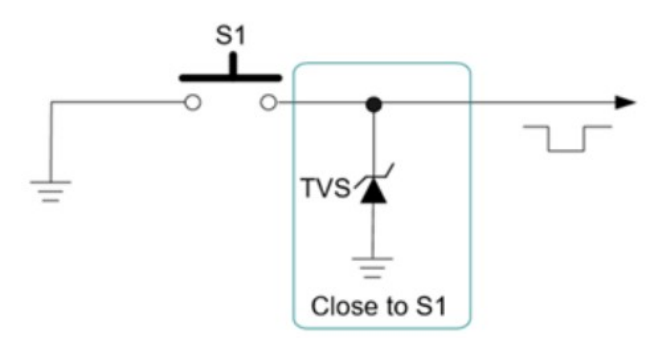

#### 图表8:按键开机参考电路

#### 3.4.1.2 上电开机

将模块的PWRKEY直接接地可以实现上电自动开机功能。需要注意,在上电开机模式下,将无法关机,只要VBAT管脚的电压大于开机电压即使软件调用关 机接口,模块仍然会再开机起来。另外,在此模式下,要想成功开机起来VBAT管脚电压仍然要大于软件设定的开机电压值(3.1V),如果不满足,模块会 关闭, 就会出现反复开关机的情况。

由于 PWRKEY 管脚内部有上拉电阻,一直把 PWRKEY 拉低会增加大概200uA 的漏电流,如果要减少这个漏电流,可以将上电开机的电路改成下图中的 方式:

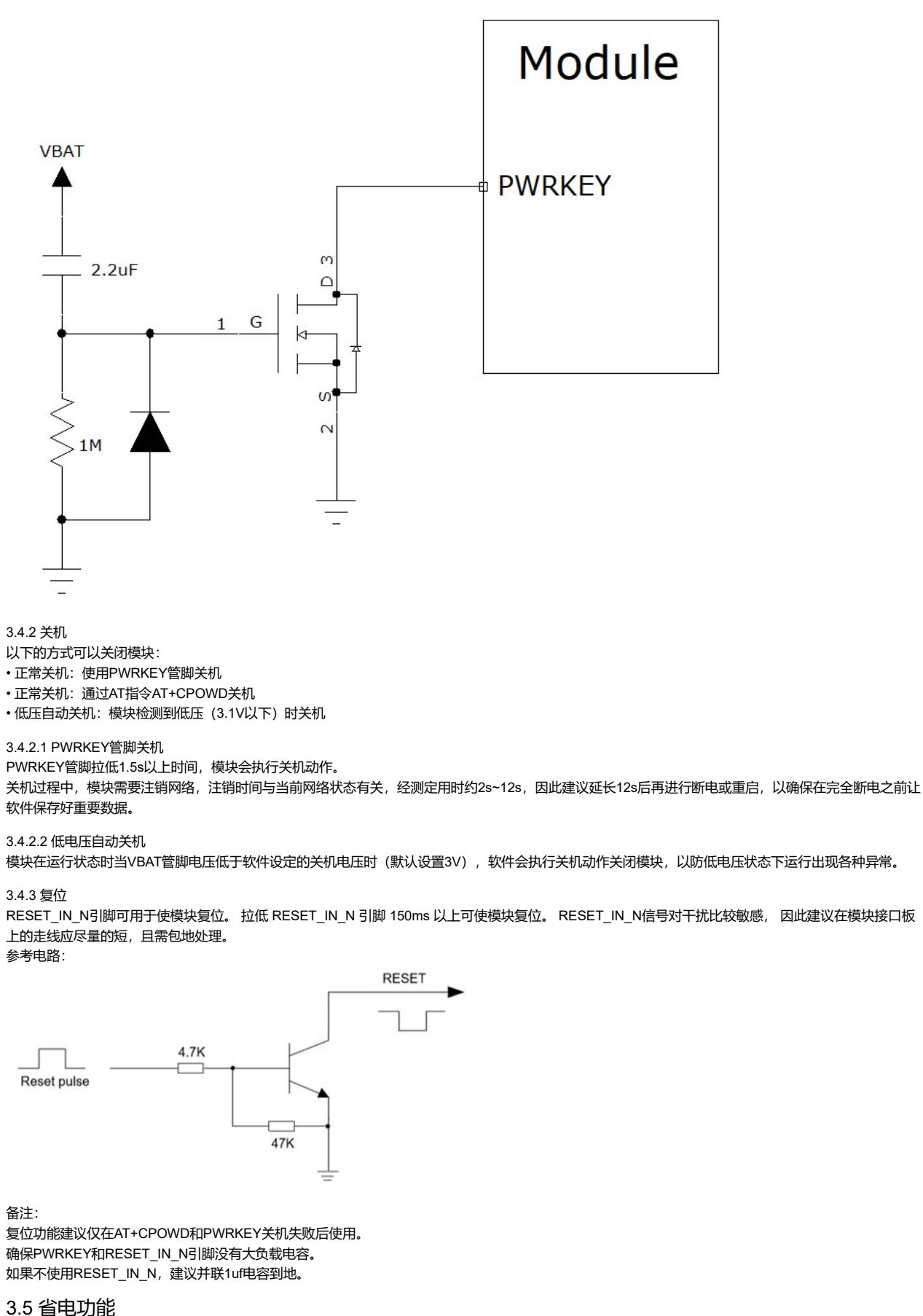

根据系统需求,有两种方式可以使模块进入到低功耗的状态。对于AT版本使用"AT+CFUN"命令可以使模块进入最少功能状态。

#### 3.5.1 最少功能模式/飞行模式

最少功能模式可以将模块功能减少到最小程度,此模式可以通过发送"AT+CFUN=<fun>"命令来设置。<fun>参数可以选择0,1,4。

• 0:最少功能(关闭RF和SIM卡);

• 1:全功能(默认);

•4· 关闭RF发送和接收功能; 如果使用"AT+CFUN=0"将模块设置为最少功能模式,射频部分和SIM卡部分的功能将会关闭。而串口依然有效,但是与射频部分以及SIM卡部分相关的AT 命令则不可用。 如果使用"AT+CFUN=4"设置模块,RF部分功能将会关闭,而串口依然有效。所有与RF部分相关的AT命令不可用。 模块通过"AT+CFUN=0"或者"AT+CFUN=4"设置以后,可以通过"AT+CFUN=1"命令设置返回到全功能状态。 3.5.2 睡眠模式(慢时钟模式) 对于LUAT版本,模块开机默认启动自动睡眠控制,在系统空闲的情况下会自动进入睡眠模式,可以通过定时器,IO中断,网络消息中chu断,闹钟中断等 来唤醒。 对于标准AT版本,对于睡眠模式的控制方法如下: 3.5.2.1 串口应用 串口应用下支持两种睡眠模式: 睡眠模式1: 通过AP WAKEUP MODULE管脚电平控制模块是否进入睡眠 睡眠模式2:模块在串口空闲一段时间后自动进入睡眠 3.5.2.1.1 睡眠模式1 开启条件: 发送AT指令AT+CSCLK=1 模块进入睡眠: 控制AP\_WAKEUP\_MODULE脚拉高,模块会进入睡眠模式1 模块退出睡眠: ファイル アイスト しょうしょう しょうしょく しんしゅう しんしゅう しんしゅう しんしゅう しんしゅう しんしゅう しんしゅう 拉低AP\_WAKEUP\_MODULE脚50ms以上,模块会退出睡眠模式可以接受AT指令 模块在睡眠模式1时的软件功能: 不响应AT指令,但是收到数据/短信/来电会有URC上报 HOST睡眠时,模块收到数据/短信/来电如何唤醒HOST: WAKEUP\_OUT 信号 3.5.2.1.2 睡眠模式2 开启条件: 发送AT指令AT+CSCLK=2 模块进入睡眠: 串口空闲超过AT+WAKETIM配置的时间(默认5s), 模块自动进入睡眠模式2 模块退出睡眠: ファイル アイスト しょうしょう しょうしょく しんしゅう しんしゅう しんしゅう しんしゅう しんしゅう しんしゅう しんしゅう 串口连续发送AT直到模块回应时即退出睡眠模式2 模块在睡眠模式2时的软件功能: 不响应AT指令,但是收到数据/短信/来电会有URC上报 HOST睡眠时,模块收到数据/短信/来电如何唤醒HOST: WAKEUP\_OUT信号 3.5.2.1 串口应用 开启条件: HOST USB必须支持USB suspend/resume 模块进入睡眠: HOST发起USB suspend 模块退出睡眠: HOST发起USB resume HOST睡眠时,模块收到数据/短信/来电如何唤醒HOST: WAKEUP\_OUT信号 3.6 模式切换汇总 表格4: 模式切换汇总 能条件:<br>最大市会AT+SCLX=2<br>技术用令AT+CSCLX=2<br>内容模式方式 F-WAKETIM程画的时间(数认5a),模块自动进入睡眠模式<br>内容性数人方式制度共同面的形象出確認模式<br>日本学校系方式制度共同面的形象出確实存在中心上报<br>日本学校系列:<br>T-THEBH - 使代码数据的信号来电会有URC上报<br>S-THEBH - 使代码数据的信号来电的网换器HOST:<br>T-THEBH - 使代码数据的信号来电的网换器HOST:<br>S-THE 关机 しょうしょう しょうしょう しょうしょう しんしゅう しょうしょく しんしゅう しんしゅう しんしゅう しんしゅう 关机 しょうしょう しょうしょう しょうしょう しんしゅう しょうしん しゅうしょく しんしゅう しんしゅう (4) 在用PWRKEY的的时间<br>CREAT (19) 在大学校长中的公式会演中的《中国大学》中的《中国大学》中的《中国大学》中的《中国大学》中的《中国大学》中的《中国大学》中的《中国大学》中的《中国大学》中的《中国大学》中的《中国大学》中的《中国大学》中的《<br>KSEP - OUT信号<br>SREAT 中国公式会演社<br>JSBAT - OUT信号<br>SREAT - OUT信号 - SPAT - SPAT - SPAT - SPAT - SPAT STillight, 或以快速的数据が完后来电粒的功能化。<br>SCEP 中国自由<br>SCEP 中国的の実用の<br>STIT 中国の原因<br>STIT 中国の原因を持ち5 auspend<br>STIT 中国の原因を<br>MANUMER auspend<br>MANUMER auspend<br>MANUMER (使用PWRKEY或VBAT电压低于关机电压<br>指令(検索式切换汇总<br>基**部検式 他**用PWRKEY或VBAT电压低于关机电压<br><br>RE<del>TIRN (使用PWRKEY或</del> 3.7 串口 模块提供了五个通用异步收发器: 主串口UART1、下载和校准串口UART2、通用串口UART3、调试串口HOST UART和ZSP UART。 3.7.1 UART1 名称 管脚 作用 STZ#8US mesime<br>STR#8US mesime<br>VERTLDIARCE &<br>KELP\_OUTS 9<br>1997LUART2<br>1997LUART2<br>1997LUART<br>1998. THE TABLE & THEORY OF THE TABLES<br>UNITY PRICE & THEORY OF THE TABLES<br>2020-11-28<br>2020-11-28<br>2020-11-28<br>2020-11-28

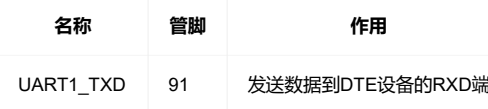

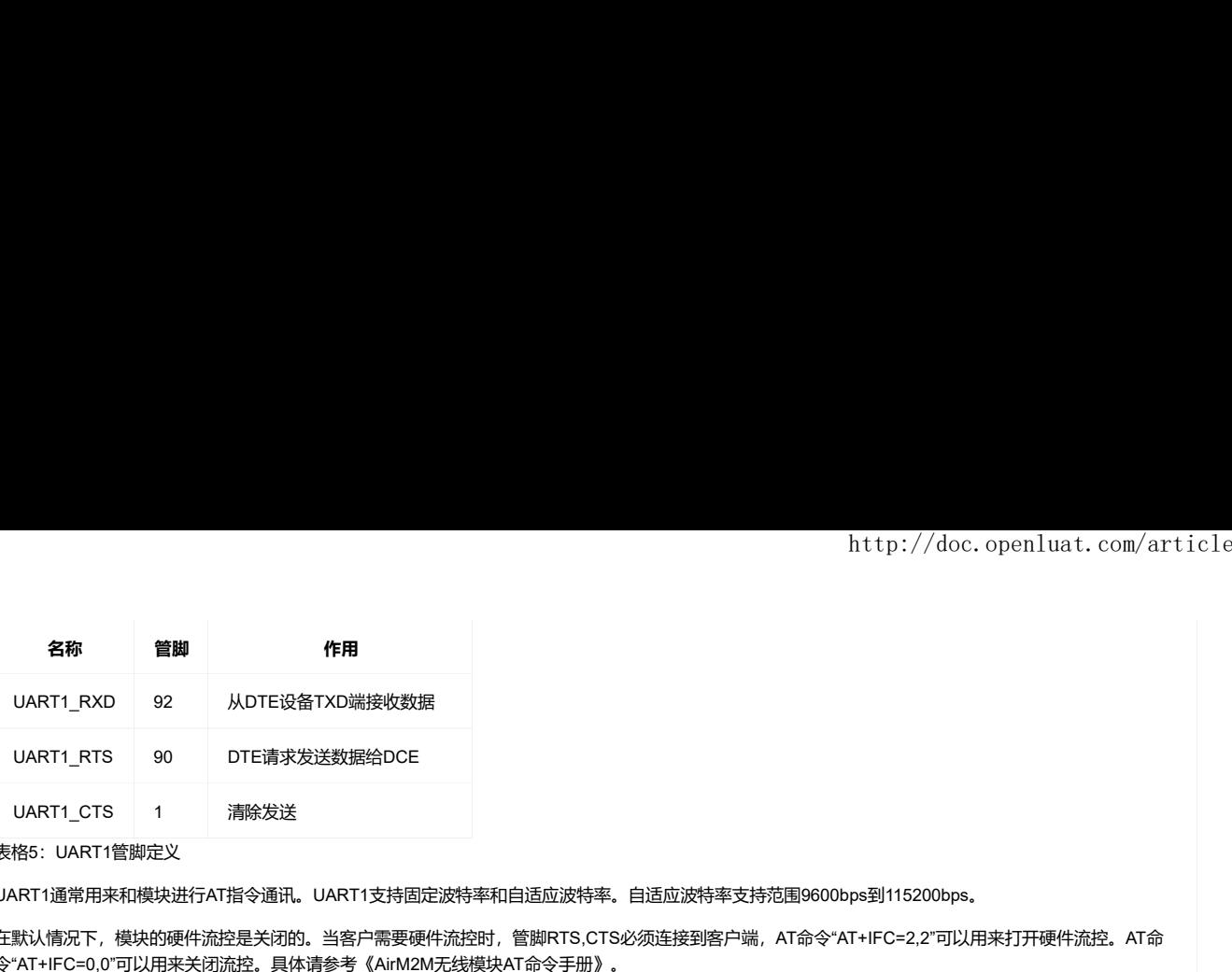

#### 表格5:UART1管脚定义

UART1通常用来和模块进行AT指令通讯。UART1支持固定波特率和自适应波特率。自适应波特率支持范围9600bps到115200bps。

在默认情况下,模块的硬件流控是关闭的。当客户需要硬件流控时,管脚RTS,CTS必须连接到客户端, AT命令"AT+IFC=2,2"可以用来打开硬件流控。AT命 令"AT+IFC=0,0"可以用来关闭流控。具体请参考《AirM2M无线模块AT命令手册》。

UART1的特点如下:

· 包括数据线TXD和RXD, 硬件流控控制线RTS和CTS。

• 8个数据位,无奇偶校验,一个停止位。

• 硬件流控默认关闭。

• 用以AT命令传送,数传等。

• 支持波特率如下:1200,2400,4800,9600,14400,19200,28800,38400,57600,115200,230400,460800,921600bps

• AT指令版本默认情况下模块是自适应波特率(AT+IPR=0), 在自适应波特率模式下, 开机后初始化信息 (开头是"RDY")会以115200波特率回发给主控 机。在模块开机2-3秒后,可以给模块发送AT命令。主控机需首先发送AT命令,命令正常返回后表示训练成功。用户可以发送一个"AT+IPR=x;&W"命令给 模块(x是波特率,比如9600),此命令的作用是设置一个固定的波特率并保存,在完成这些配置之后,每次模块开机以后,会自动串口返回URC初始化信 息(开头是"RDY")。 1976年、機関の使用情報を失明的、当者戸常要硬件前提时、管脚RTS.CTS必須<u>走過事件</u>第一、「40%-21%-10%-10%-10%-22%可以用来对于硬件前提。ATé<br>1976年、機関の便任前提是失明的、当者戸常要硬件前提时、管脚RTS.CTS必須<u>走過事業</u>所一、AT命令"AT+IFC~2.2"可以用来对于硬件前提。ATé<br>IFC-0.0"可以用来关闭流程、具体请参考《AinAzaACES》<br>2019年20日<br>2019年以前 XT+iFC=0.0"可以指半关闭流程。具体输参考(AinM2M文线模块AT命令手册》,<br>KT18将参点和下:<br>HERSBEARTF-1000、硬件通过控制线图YTSRICTS。<br>HERSBEARTF-1000、硬件通过控制线图YTSRICTS。<br>HERSBEART 64 (1) 全标型<br>HTML: ATSPRESS. 一个承担G.<br>HTML: THE SBEART 64 (1) 1000 04000 04400 07600 04400 VETIRITAGINE : 「一下子」「一下子」「1990年)の1990年の1990年の1990年の1990年の1990年の1990年の1990年の1990年の1990年の1990年の1990年の1990年の1990年<br>2008年の1990年の1990年、一下学は1990年の14400,19900,2000,2000,19900,210400,46000,821000ges<br>PHART2\_COMPART: 1990,2000,4000

为了更好的使用自适应波特率功能,以下的使用条件需要注意:

模块和上位机之间同步:

自适应波特率功能开启情况下,当模块上电,在发送"AT"字符前最好等待 2~3秒钟。当模块上报开机初始化信息,表明波特率训练成功,和上位机完成了同 步。

自适应波特率操作配置:

• 串口配置为8位数据位,无奇偶校验位, 1位停止位 (出厂配置)

• 波特率训练成功后,可以识别大写、小写或大小写组合的AT命令。

3.7.2 UART2

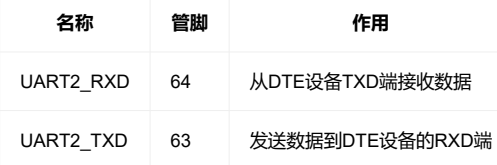

表格6: UART2管脚定义

UART2 可以用来下载软件和射频校准,同时UART2 还用来和内部的蓝牙进行通讯,如果用到了蓝牙功能,则UART2 不可用作其他用途。

#### 注意: UART2 在开机后会自动打印一段LOG, 波特率921600, 这段LOG不能通过修改软件来关闭, 推荐优先使用UART3

UART2开机自动打印的Log如下:

RDA8910m Boot\_ROM V1.0-17b887ec HW\_CFG: 36 SW\_CFG: 0 SE\_CFG: 0 check flash img load complete! checking…… Security Disabled Check uImage Done Run … 1/2.1/4.0 iss 2023&0029001 listarianor.com<br>UART2合職定义<br>UART2合職定义<br>HART2合業は外用16550628. 同时UART2 还用未利用+的500000牙指品及1例2月20万定牙功能,則UART2<br>JART2 在开机局会自动打印一段LOG,液特率921600,这段LOG不能温这修改软件未关闭,推荐优先使用UART3<br>JART3<br>CHART3 distarting Complete

#### 3.7.3 UART3

UART3 是一个通用串口,可以用来连接 GPS 等外设。

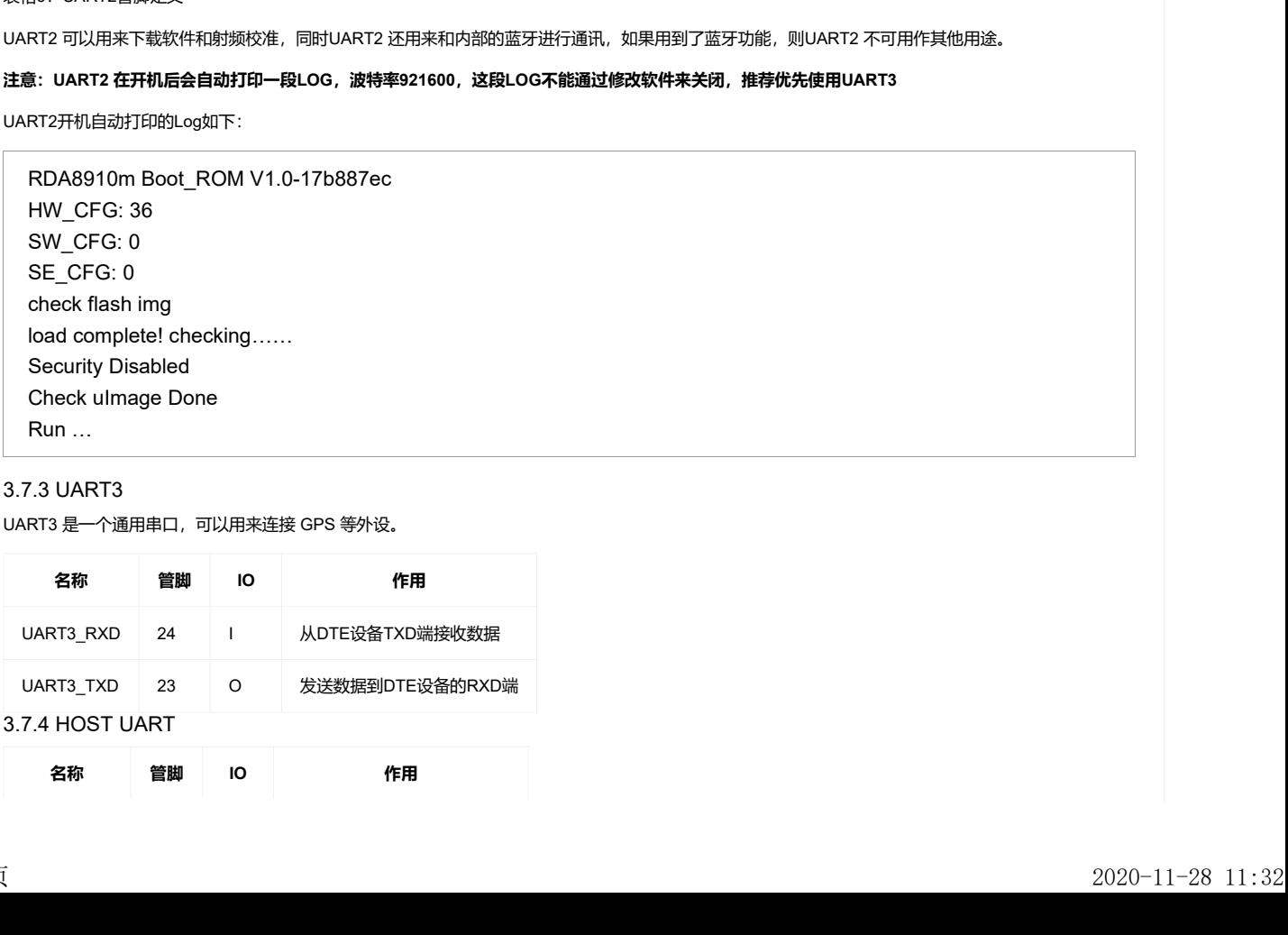

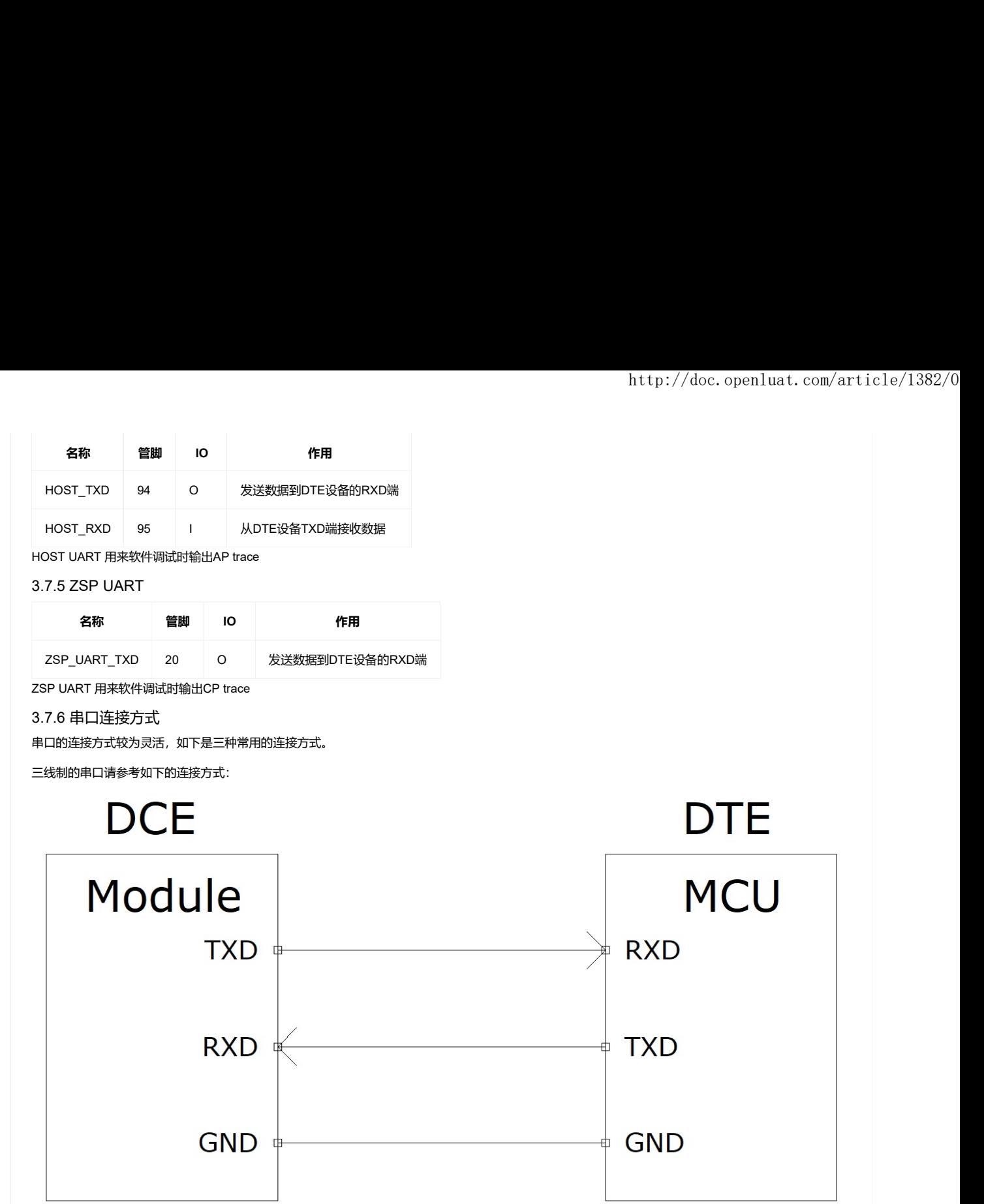

图表9:串口三线制连接方式示意图

带流控的串口连接请参考如下电路连接,此连接方式可提高大数据量传输的可靠性,防止数据丢失。

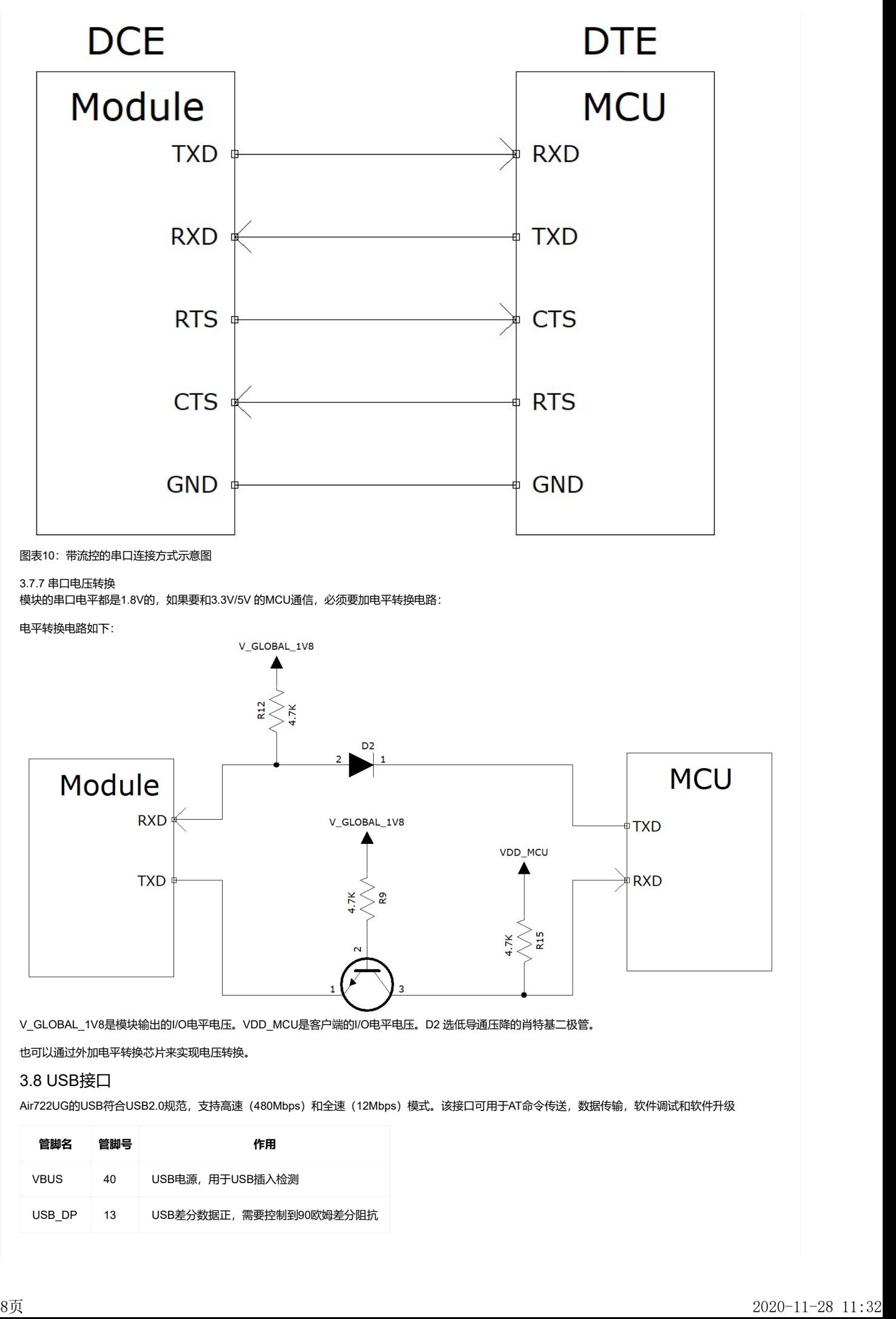

也可以通过外加电平转换芯片来实现电压转换。

### 3.8 USB接口

Air722UG的USB符合USB2.0规范,支持高速 (480Mbps) 和全速 (12Mbps) 模式。该接口可用于AT命令传送, 数据传输, 软件调试和软件升级

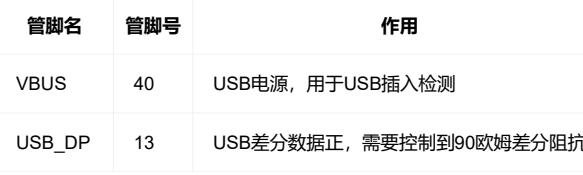

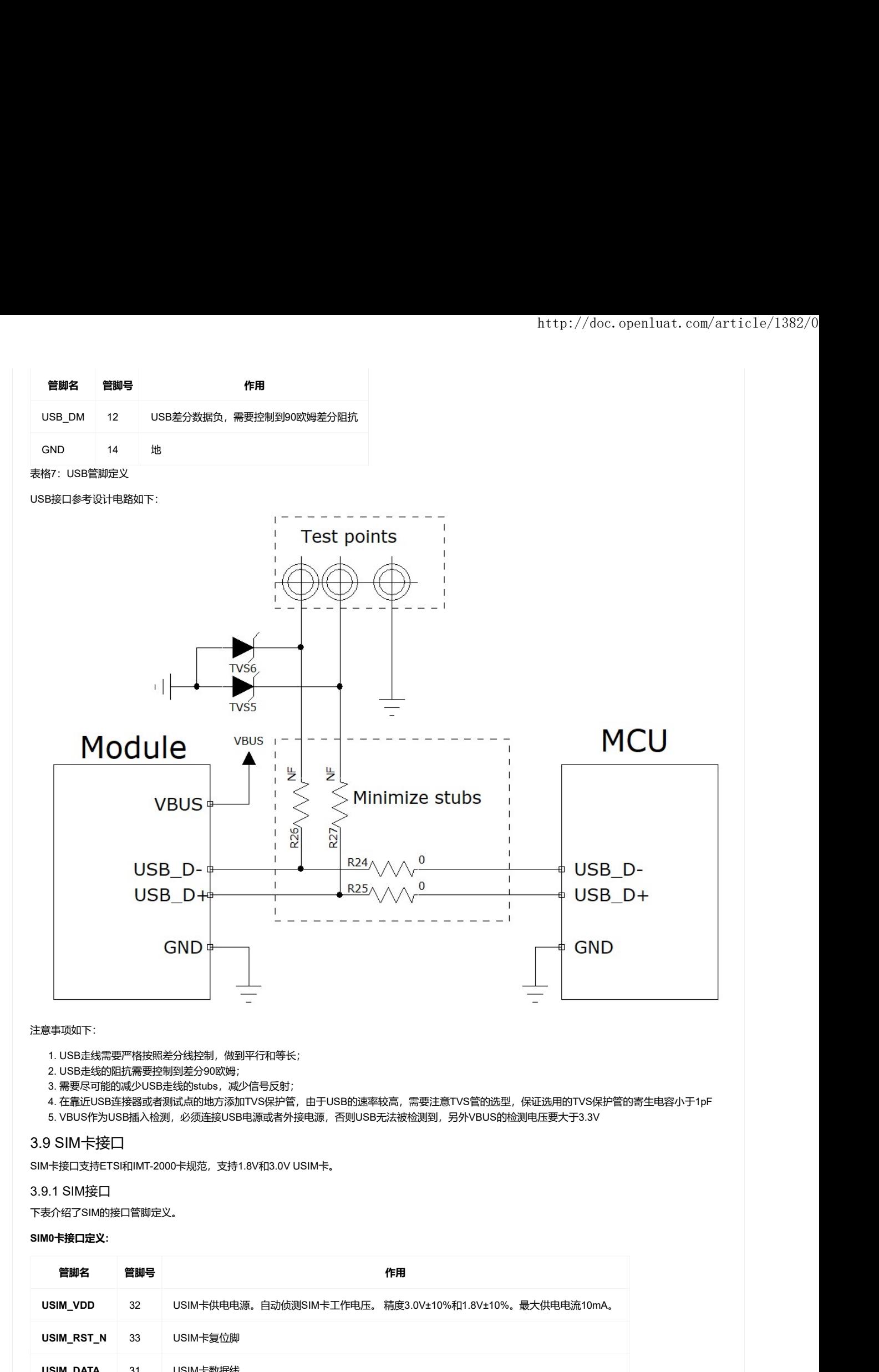

#### 注意事项如下:

- 1. USB走线需要严格按照差分线控制, 做到平行和等长;
- 2. USB走线的阻抗需要控制到差分90欧姆;
- 3. 需要尽可能的减少USB走线的stubs,减少信号反射;
- 4. 在靠近USB连接器或者测试点的地方添加TVS保护管,由于USB的速率较高,需要注意TVS管的选型,保证选用的TVS保护管的寄生电容小于1pF
- 5. VBUS作为USB插入检测,必须连接USB电源或者外接电源,否则USB无法被检测到,另外VBUS的检测电压要大于3.3V

#### 3.9 SIM卡接口

SIM卡接口支持ETSI和IMT-2000卡规范,支持1.8V和3.0V USIM卡。

#### 3.9.1 SIM接口

下表介绍了SIM的接口管脚定义。

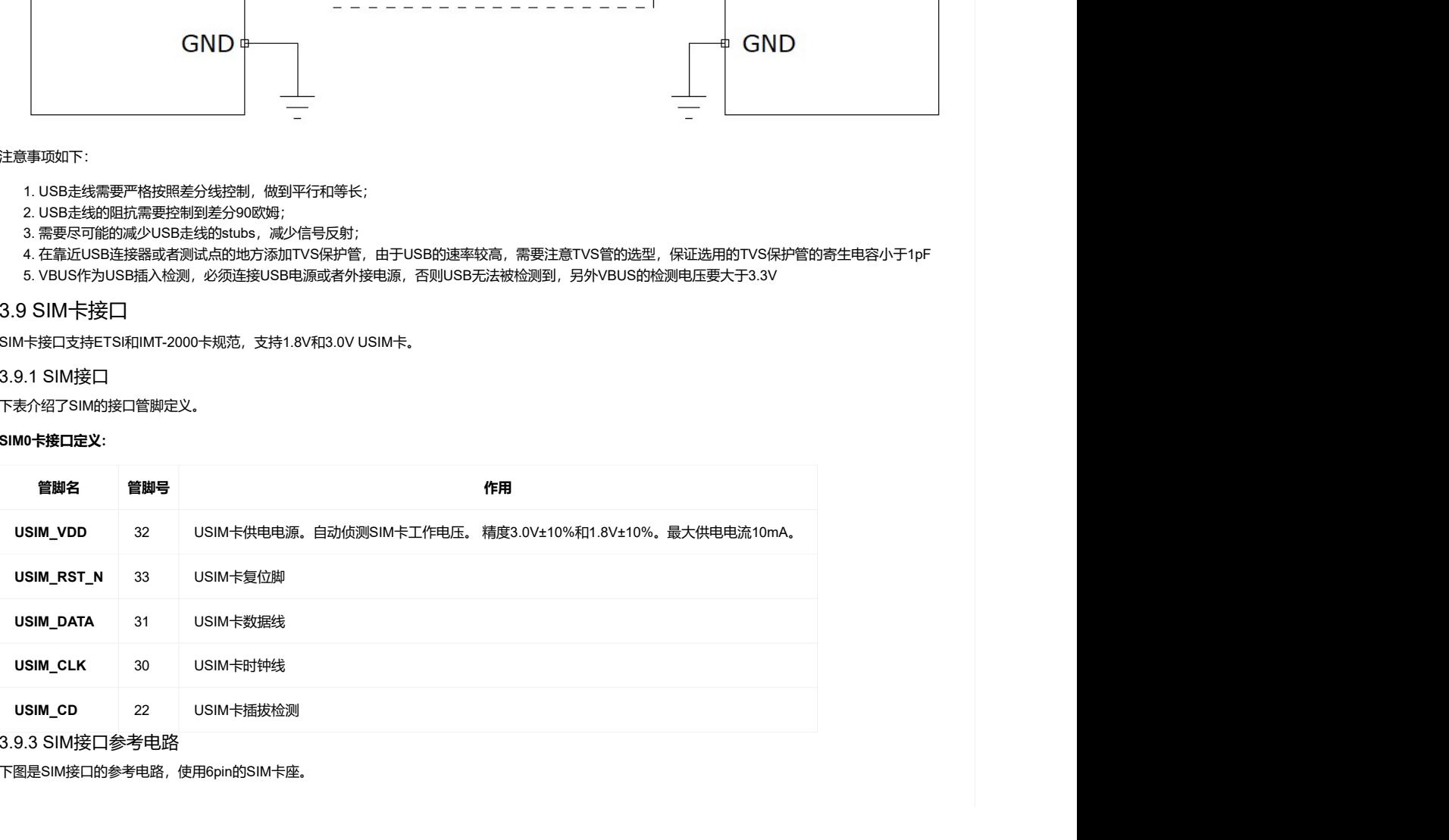

3.9.3 SIM接口参考电路

下图是SIM接口的参考电路,使用6pin的SIM卡座。

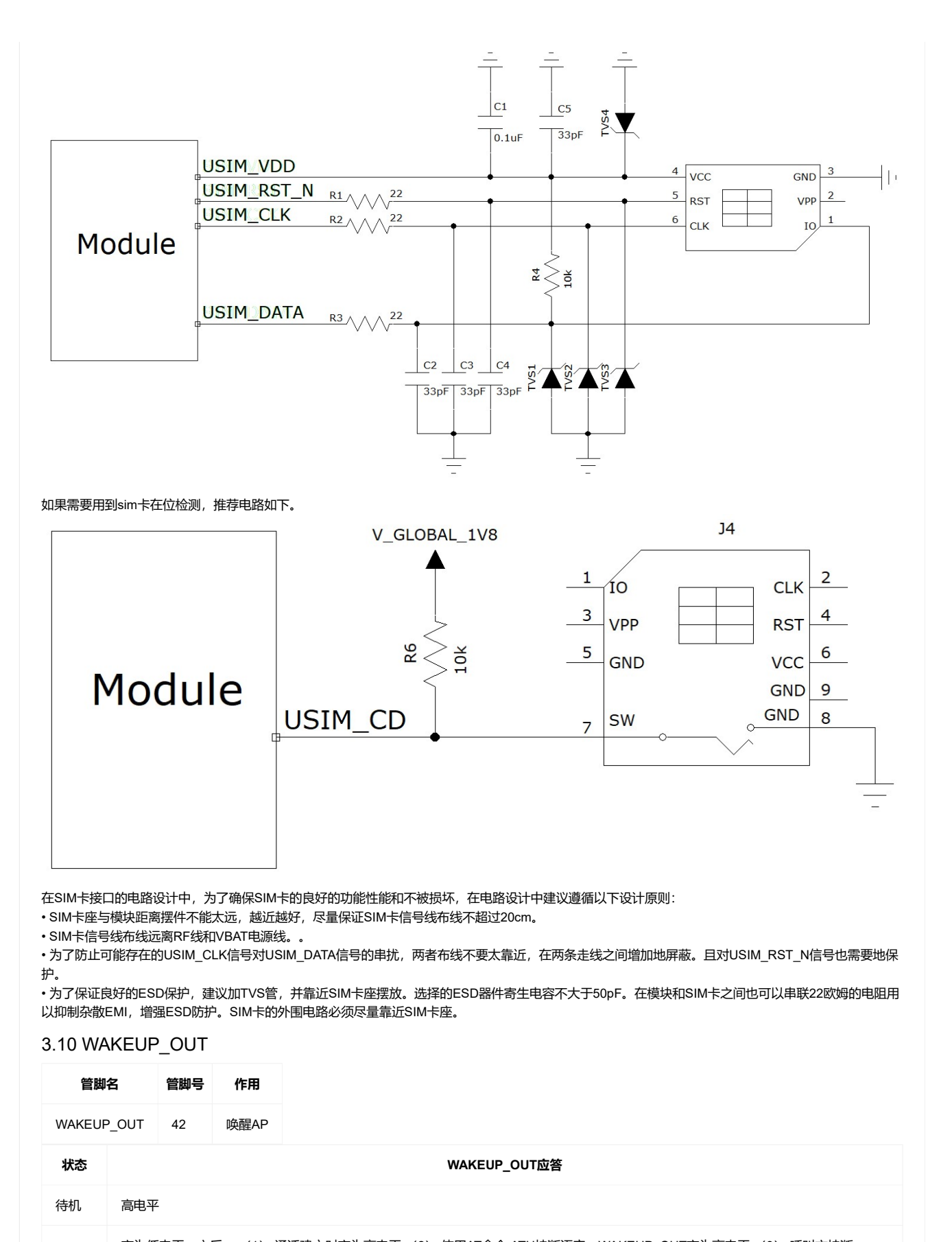

在SIM卡接口的电路设计中,为了确保SIM卡的良好的功能性能和不被损坏,在电路设计中建议遵循以下设计原则:

• SIM卡座与模块距离摆件不能太远,越近越好,尽量保证SIM卡信号线布线不超过20cm。

• SIM卡信号线布线远离RF线和VBAT电源线。。

•为了防止可能存在的USIM\_CLK信号对USIM\_DATA信号的串扰,两者布线不要太靠近,在两条走线之间增加地屏蔽。且对USIM\_RST\_N信号也需要地保 护。

• 为了保证良好的ESD保护,建议加TVS管,并靠近SIM卡座摆放。选择的ESD器件寄生电容不大于50pF。在模块和SIM卡之间也可以串联22欧姆的电阻用 以抑制杂散EMI,增强ESD防护。SIM卡的外围电路必须尽量靠近SIM卡座。

### 3.10 WAKEUP\_OUT

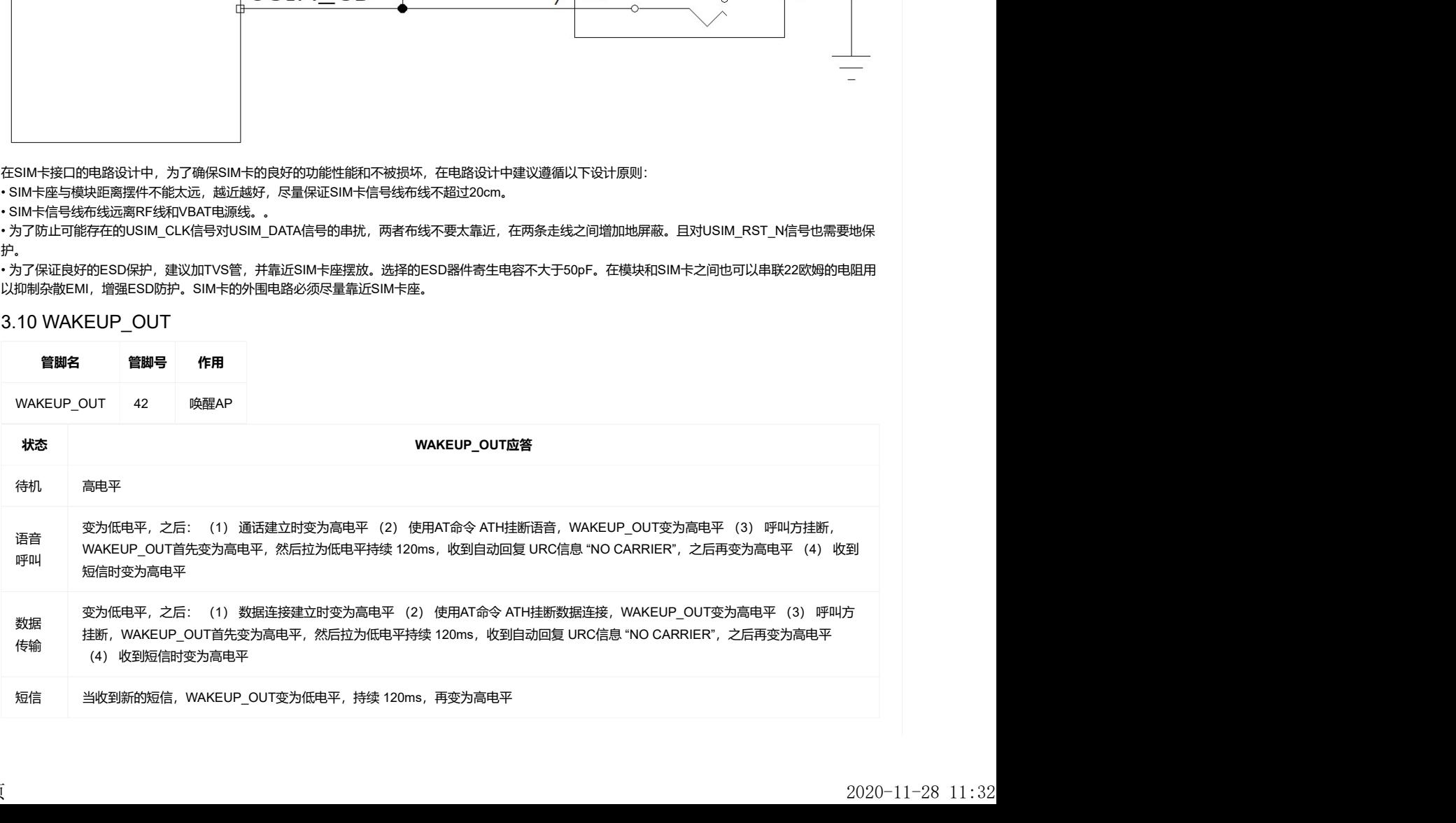

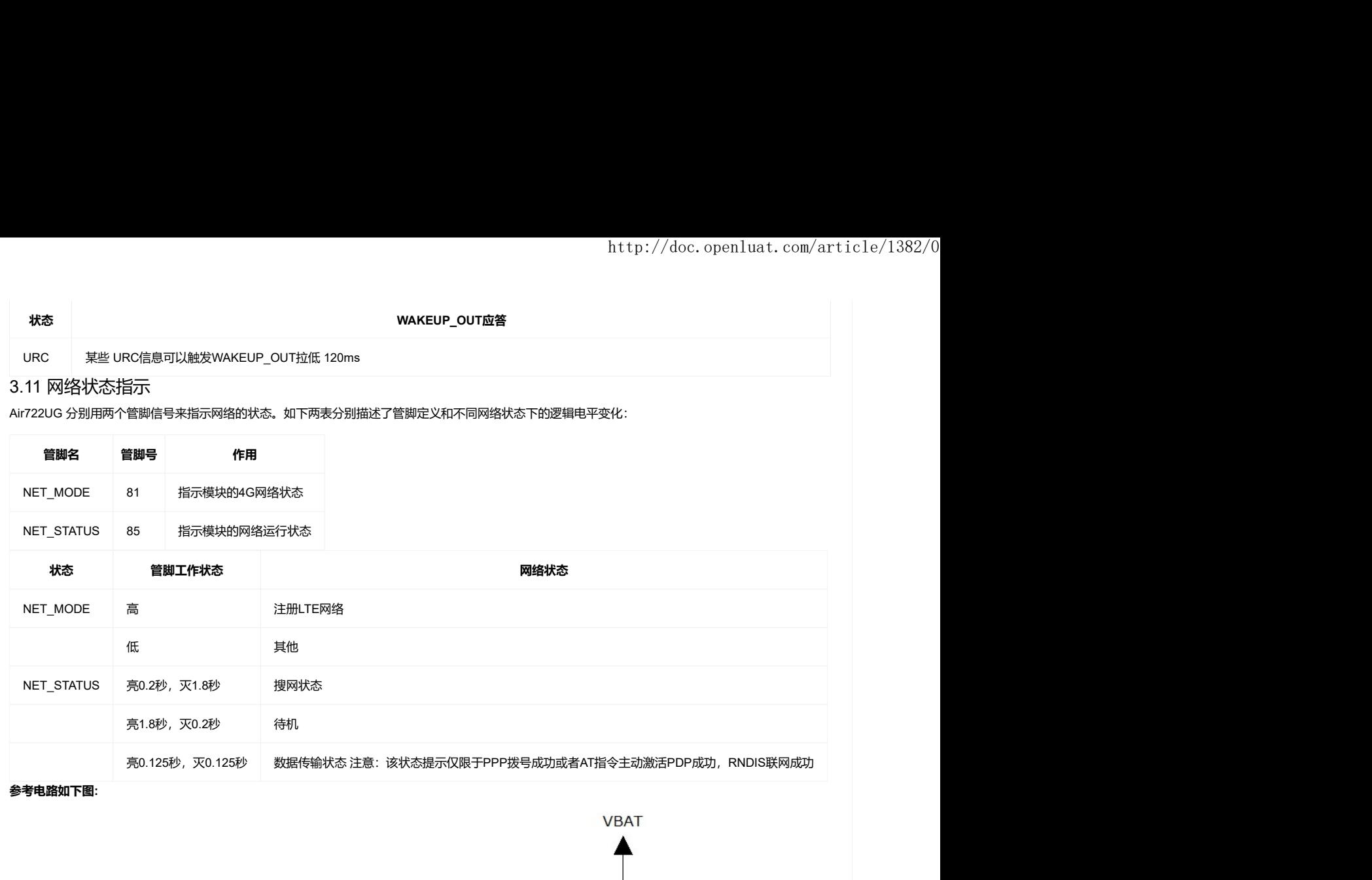

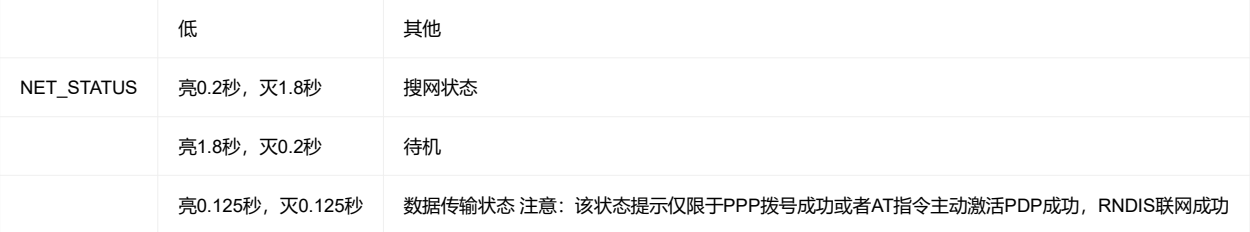

参考电路如下图:

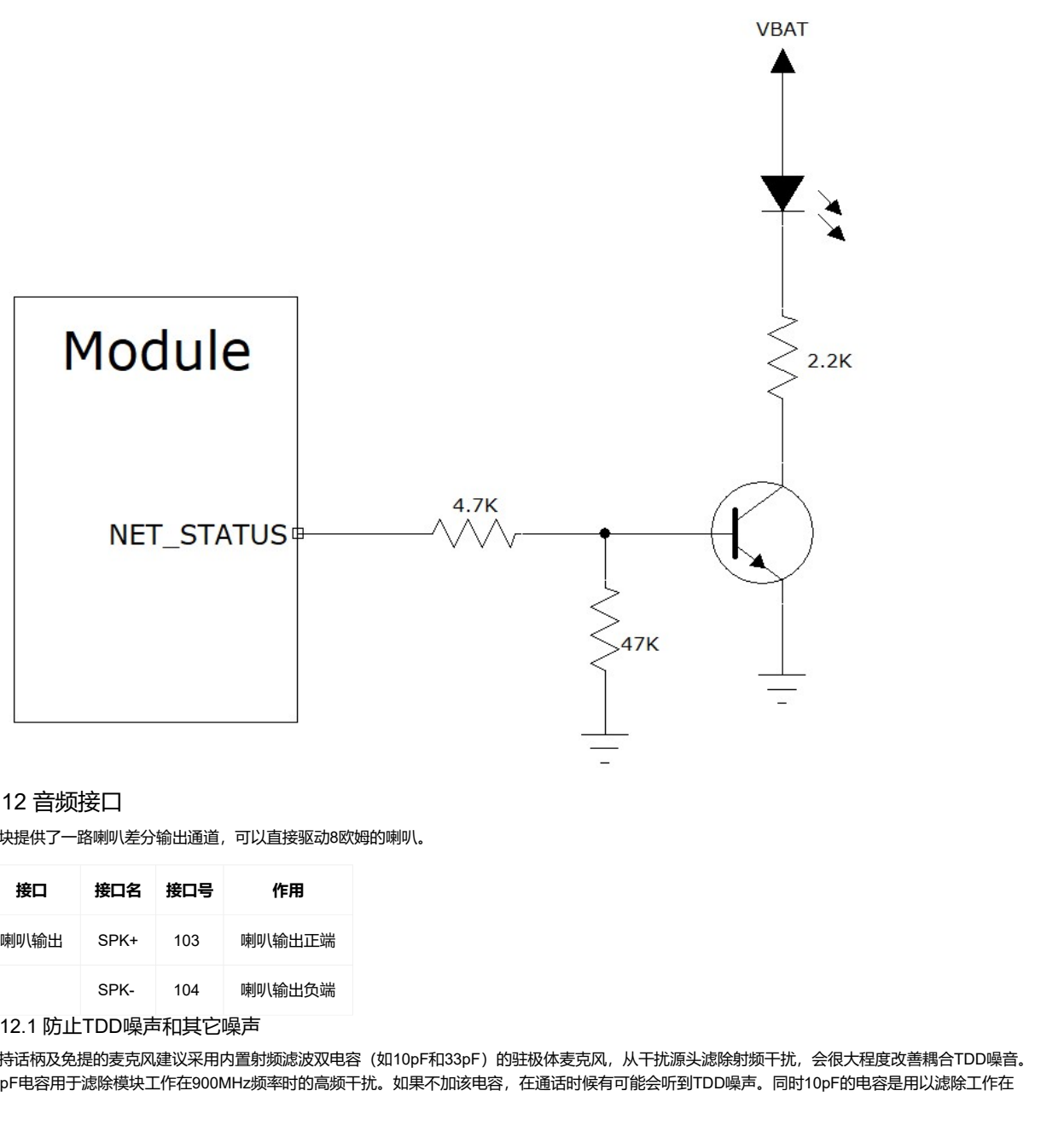

# 3.12 音频接口

模块提供了一路喇叭差分输出通道,可以直接驱动8欧姆的喇叭。

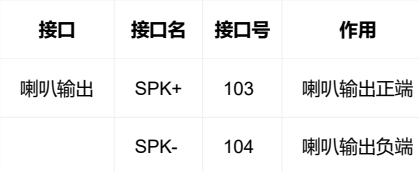

3.12.1 防止TDD噪声和其它噪声

手持话柄及免提的麦克风建议采用内置射频滤波双电容(如10pF和33pF)的驻极体麦克风,从干扰源头滤除射频干扰,会很大程度改善耦合TDD噪音。 33pF电容用于滤除模块工作在900MHz频率时的高频干扰。如果不加该电容,在通话时候有可能会听到TDD噪声。同时10pF的电容是用以滤除工作在

1800MHz频率时的高频干扰。需要注意的是,由于电容的谐振点很大程度上取决于电容的材料以及制造工艺,因此选择电容时,需要咨询电容的供应商, 选择最合适的容值来滤除高频噪声。

PCB板上的射频滤波电容摆放位置要尽量靠近音频器件或音频接口,走线尽量短,要先经过滤波电容再到其他点 天线的位置离音频元件和音频走线尽量远,减少辐射干扰,电源走线和音频走线不能平行,电源线尽量远离音频线。

差分音频走线必须遵循差分信号的Layout规则。

3.12.2 音频输出接口参考电路

SPK音频输出接口可以直接与驱动8欧姆喇叭。

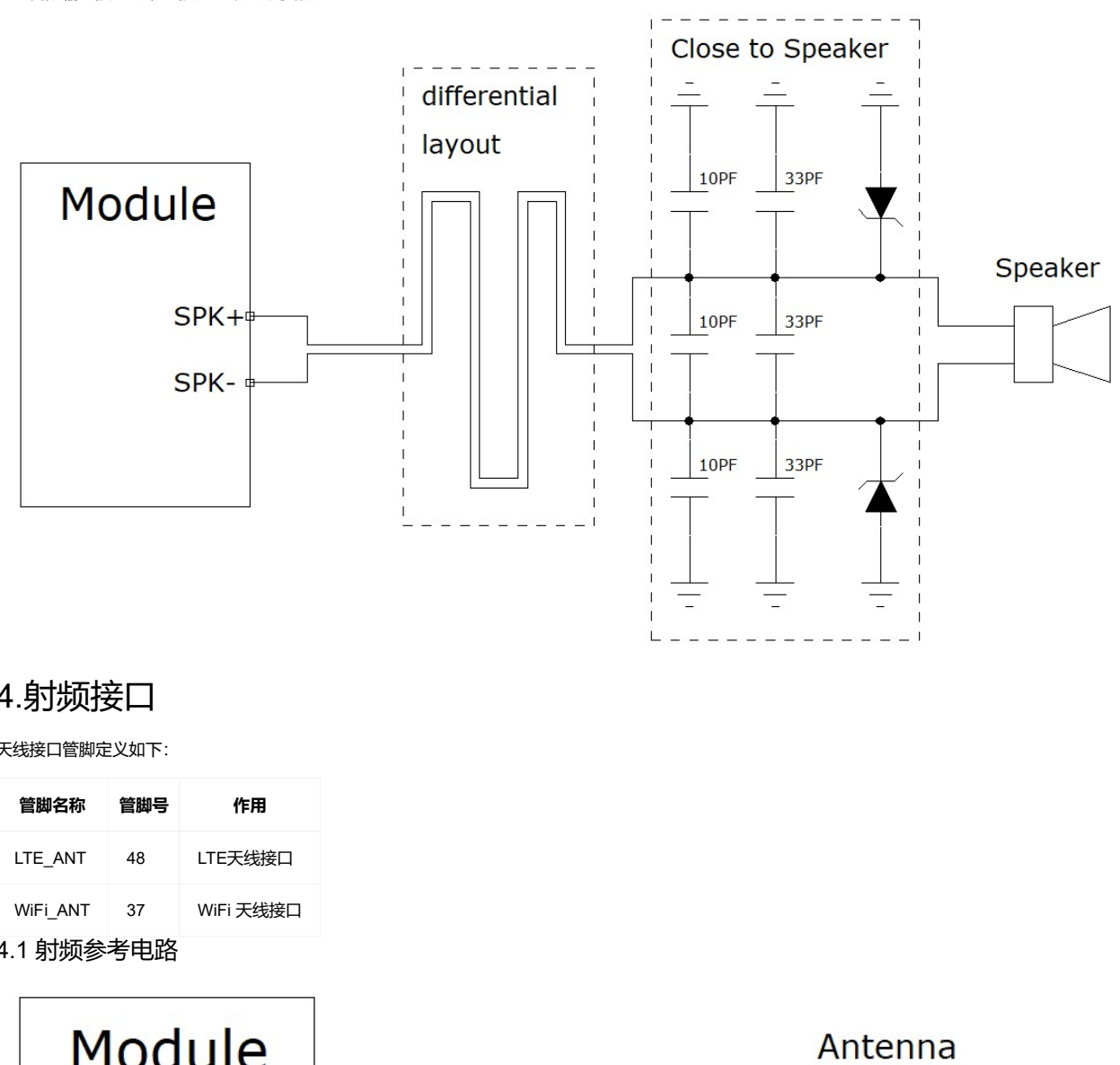

# 4.射频接口

天线接口管脚定义如下:

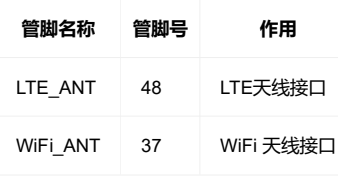

4.1 射频参考电路

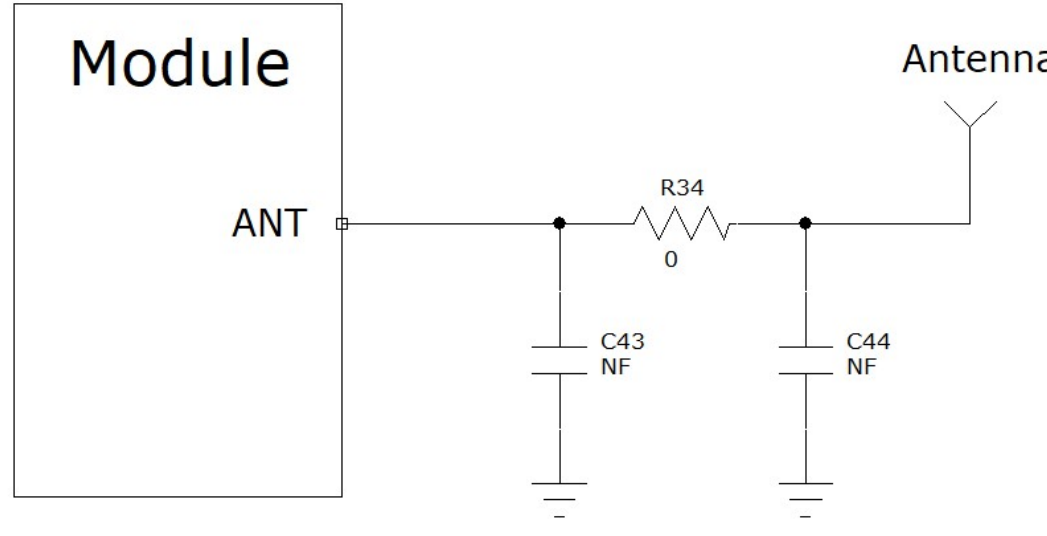

注意:

• 图中R34 C43 C44 是一个预留的П型匹配电路, 方便调阻抗匹配; R34默认贴0欧姆, C43 C44 空贴; • 连接到模块RF天线焊盘的RF走线必须使用微带线或者其他类型的 RF走线, 阻抗必须控制在50欧姆左右。

4.2 RF输出功率

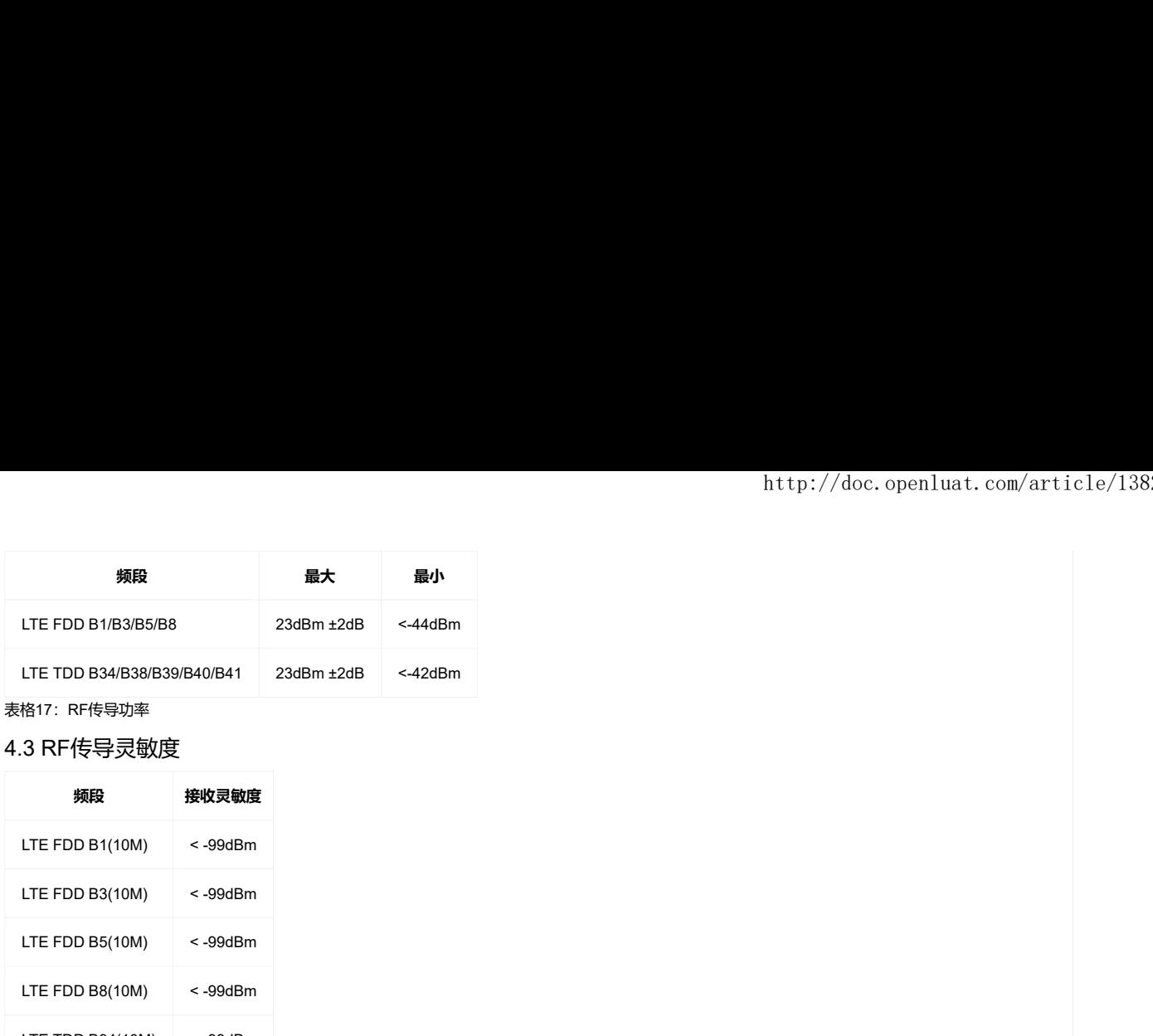

4.3 RF传导灵敏度

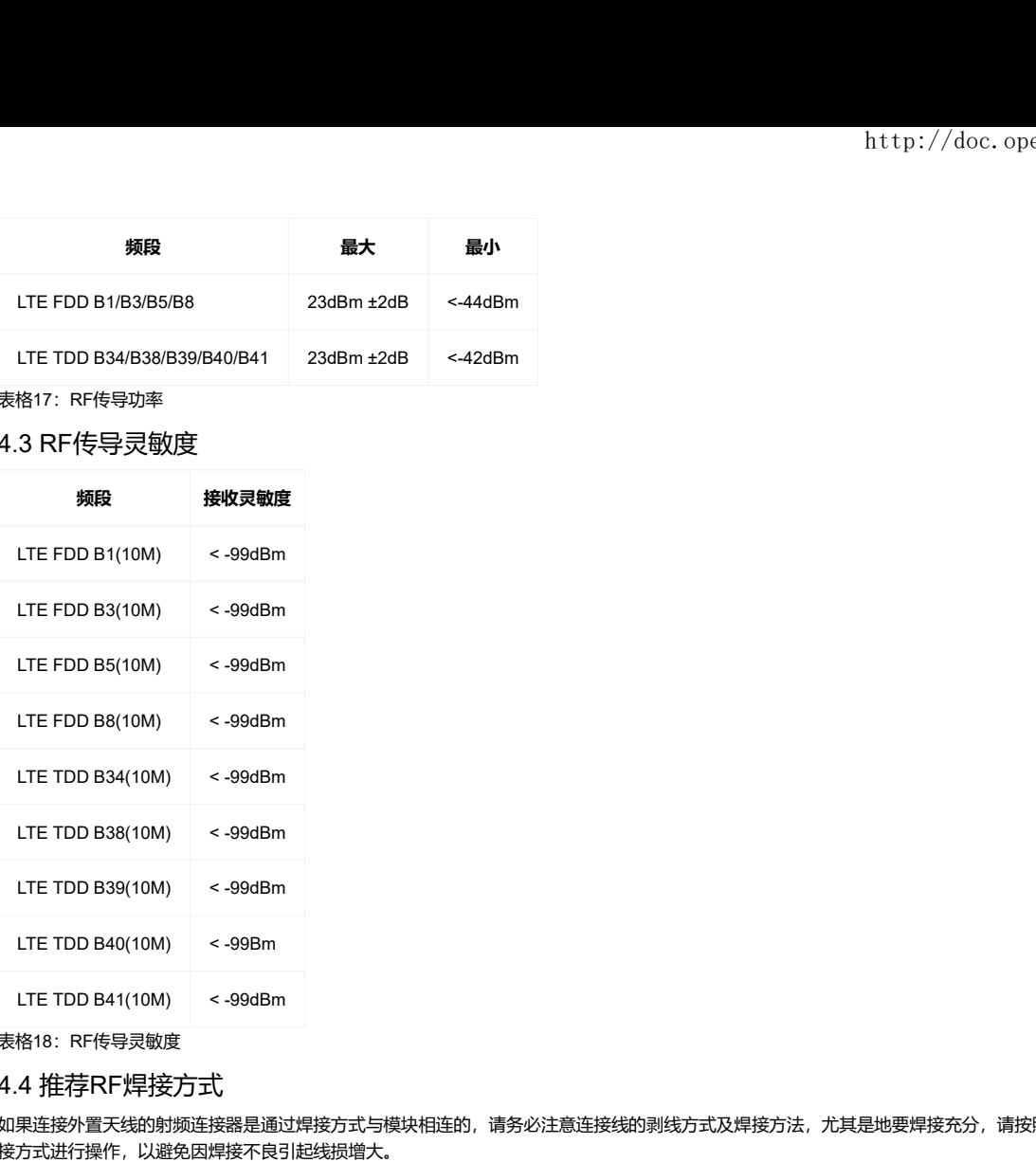

-<br>表格18: RF传导灵敏度

### 4.4 推荐RF焊接方式

如果连接外置天线的射频连接器是通过焊接方式与模块相连的,请务必注意连接线的剥线方式及焊接方法,尤其是地要焊接充分,请按照下图中正确的焊 接方式进行操作,以避免因焊接不良引起线损增大。

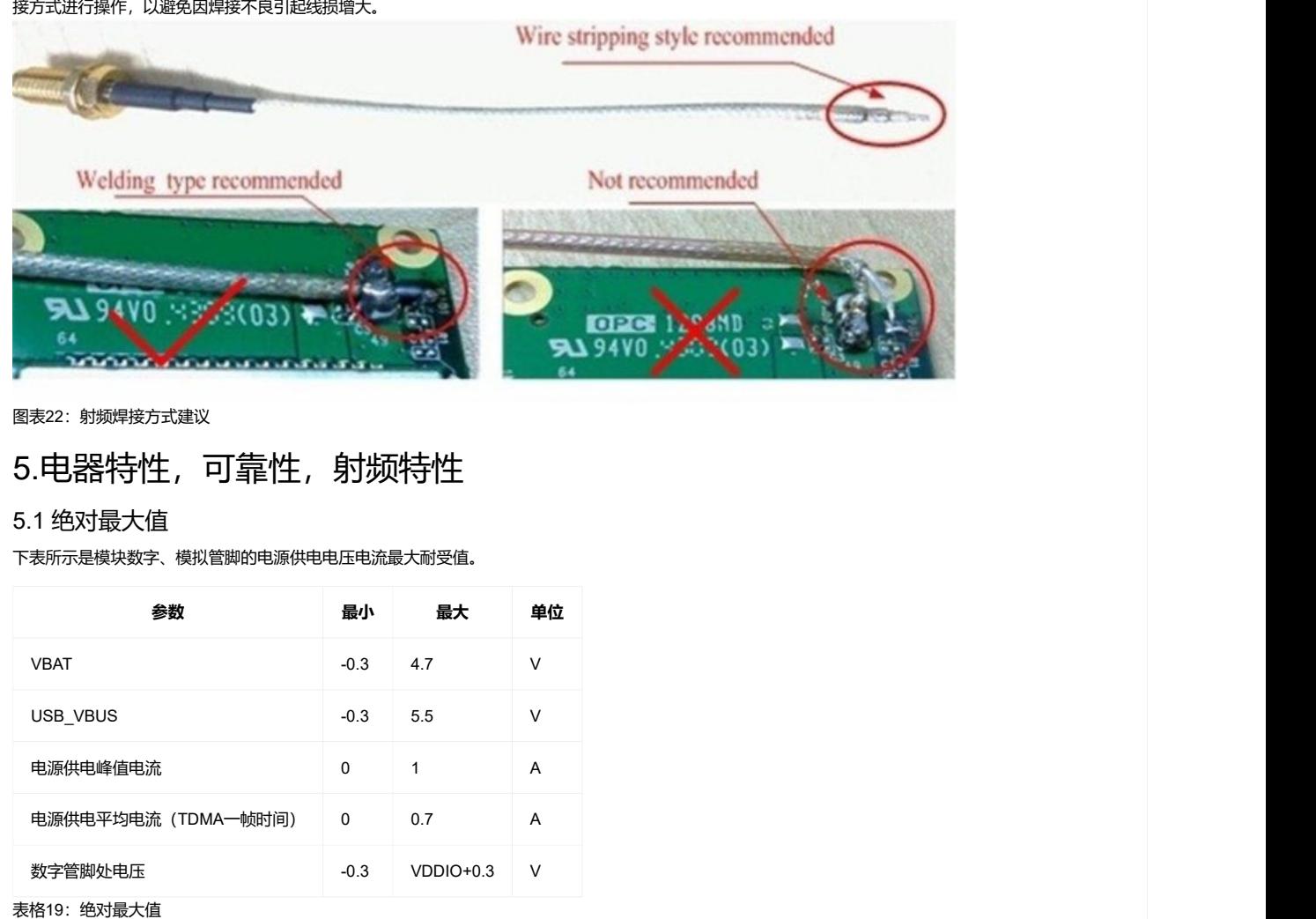

图表22:射频焊接方式建议

# 5.电器特性,可靠性,射频特性

# 5.1 绝对最大值

下表所示是模块数字、模拟管脚的电源供电电压电流最大耐受值。

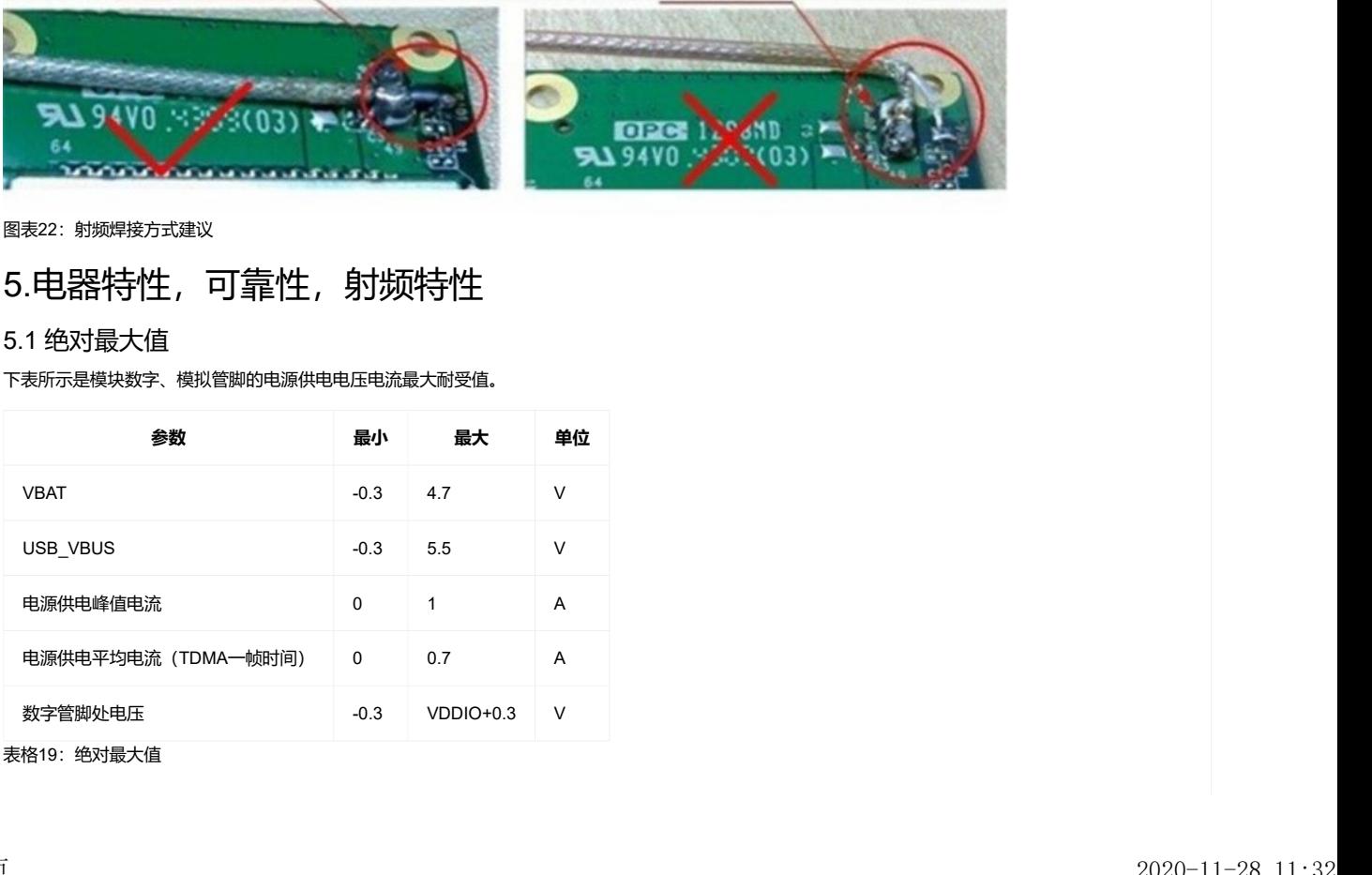

# 5.2 推荐工作条件

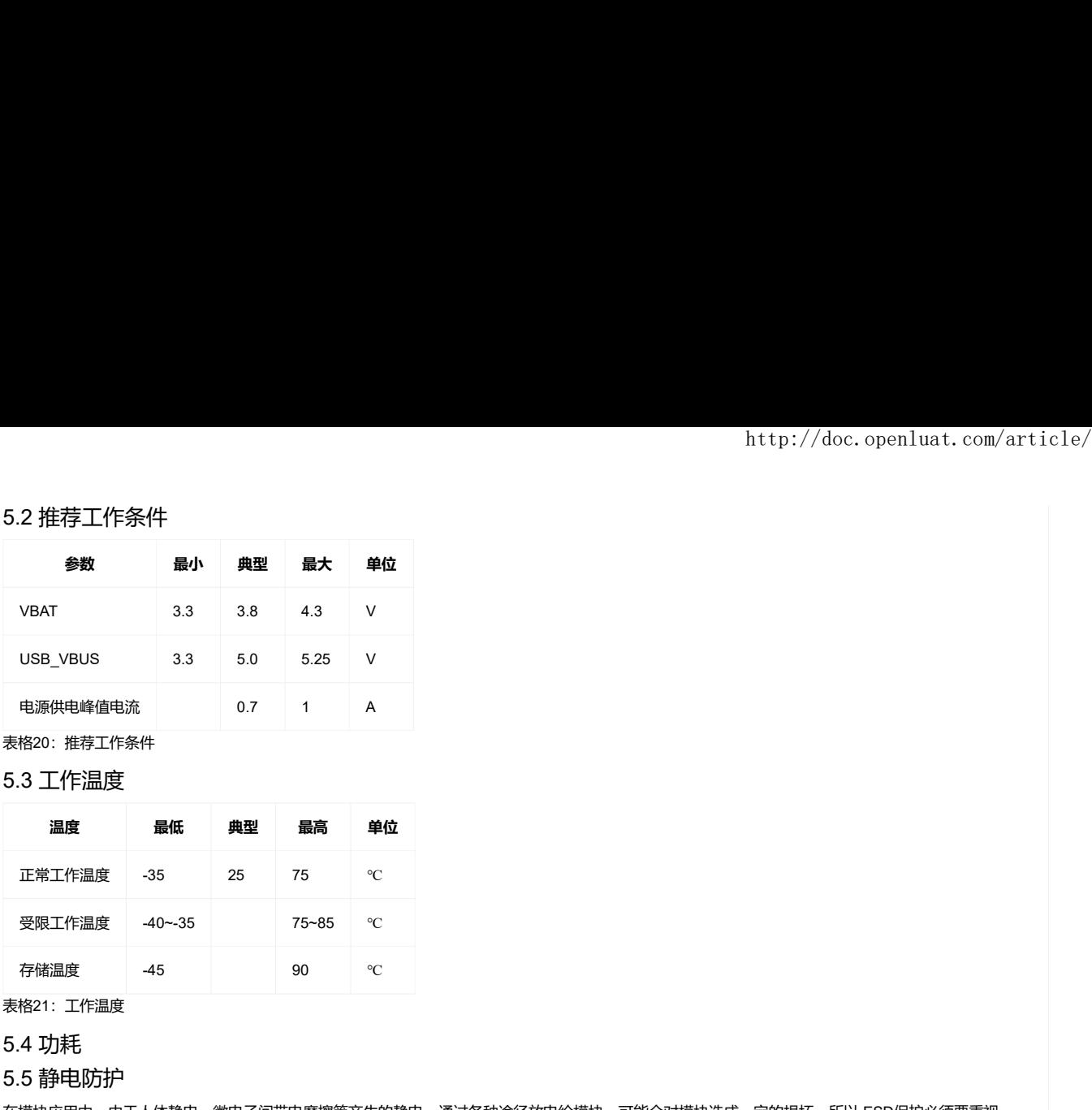

表格20:推荐工作条件

## 5.3 工作温度

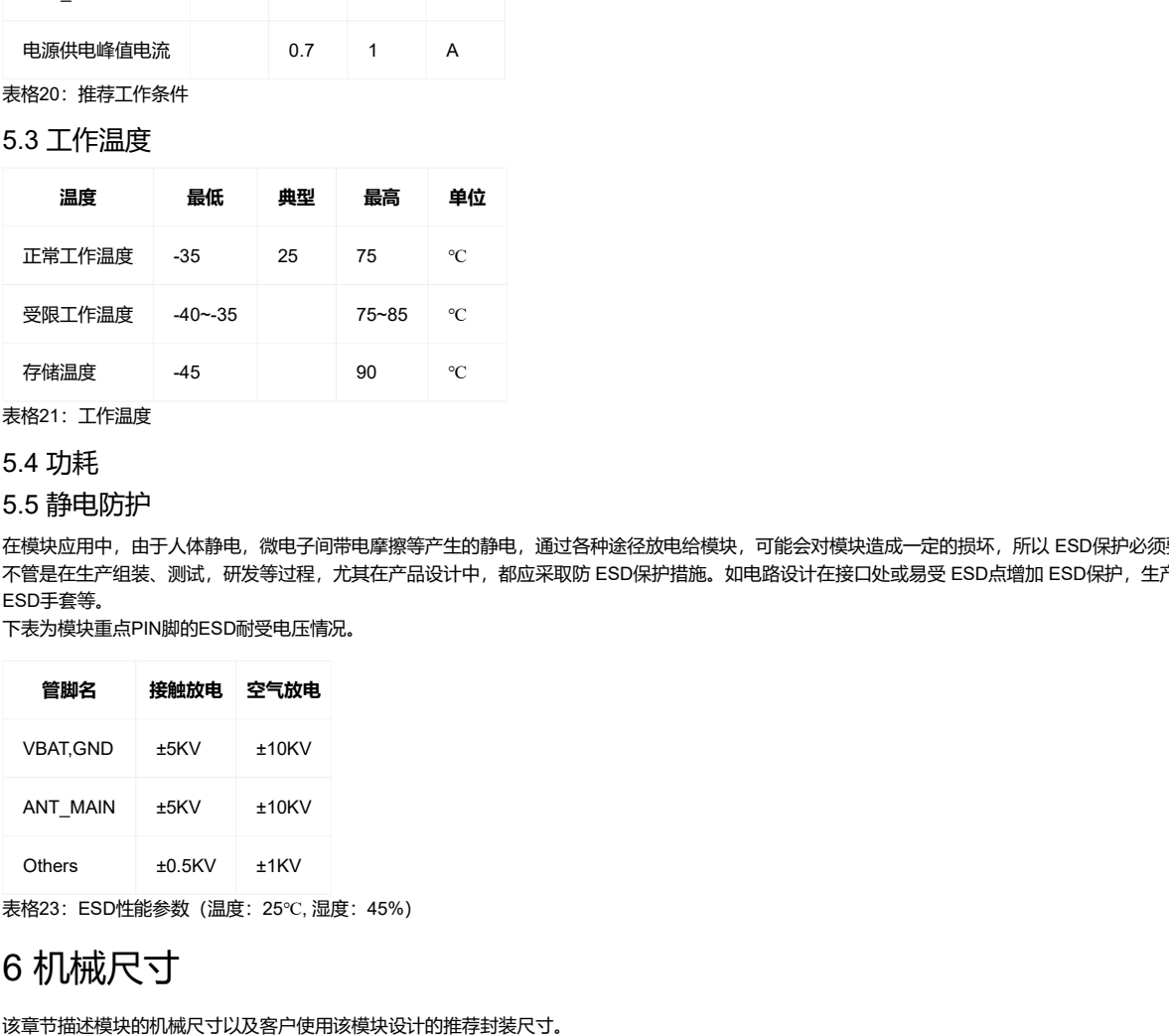

表格21:工作温度

### 5.4 功耗

### 5.5 静电防护

在模块应用中,由于人体静电,微电子间带电摩擦等产生的静电,通过各种途径放电给模块,可能会对模块造成一定的损坏,所以 ESD保护必须要重视, 不管是在生产组装、测试,研发等过程,尤其在产品设计中,都应采取防 ESD保护措施。如电路设计在接口处或易受 ESD点增加 ESD保护,生产中带防 ESD手套等。

下表为模块重点PIN脚的ESD耐受电压情况。

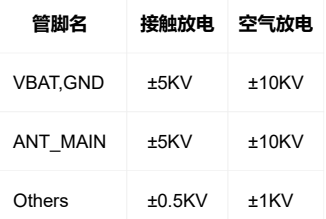

表格23: ESD性能参数 (温度: 25℃, 湿度: 45%)

# 6 机械尺寸

该章节描述模块的机械尺寸以及客户使用该模块设计的推荐封装尺寸。

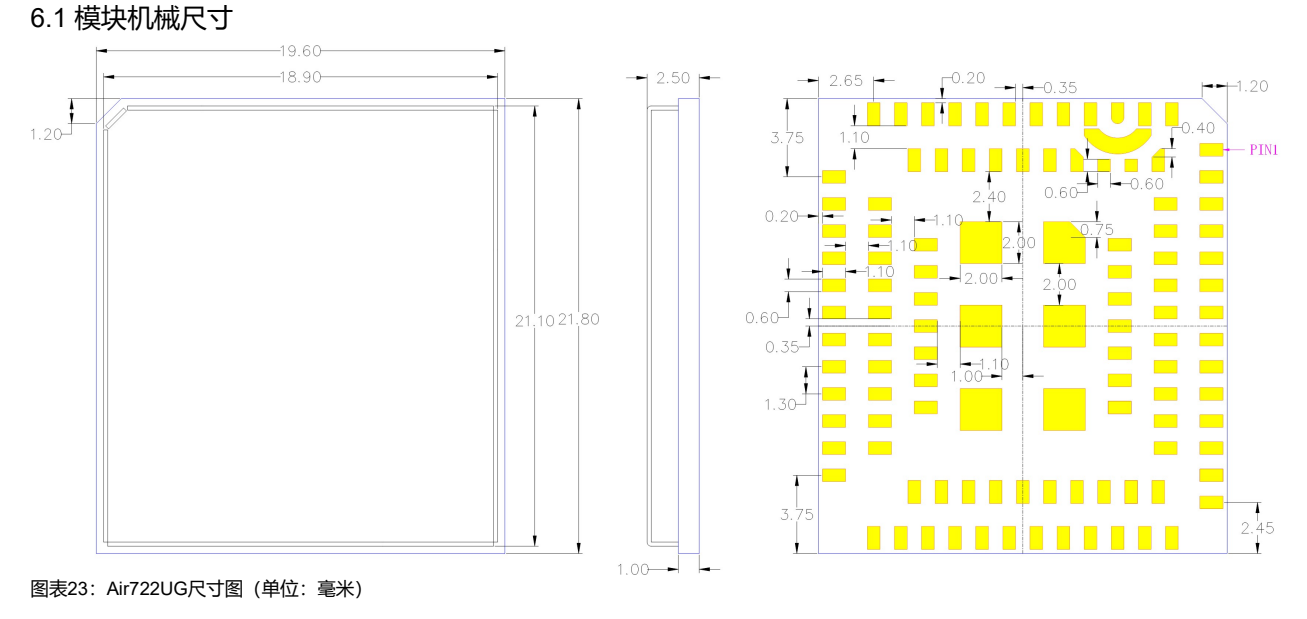

# 6.2 推荐PCB封装

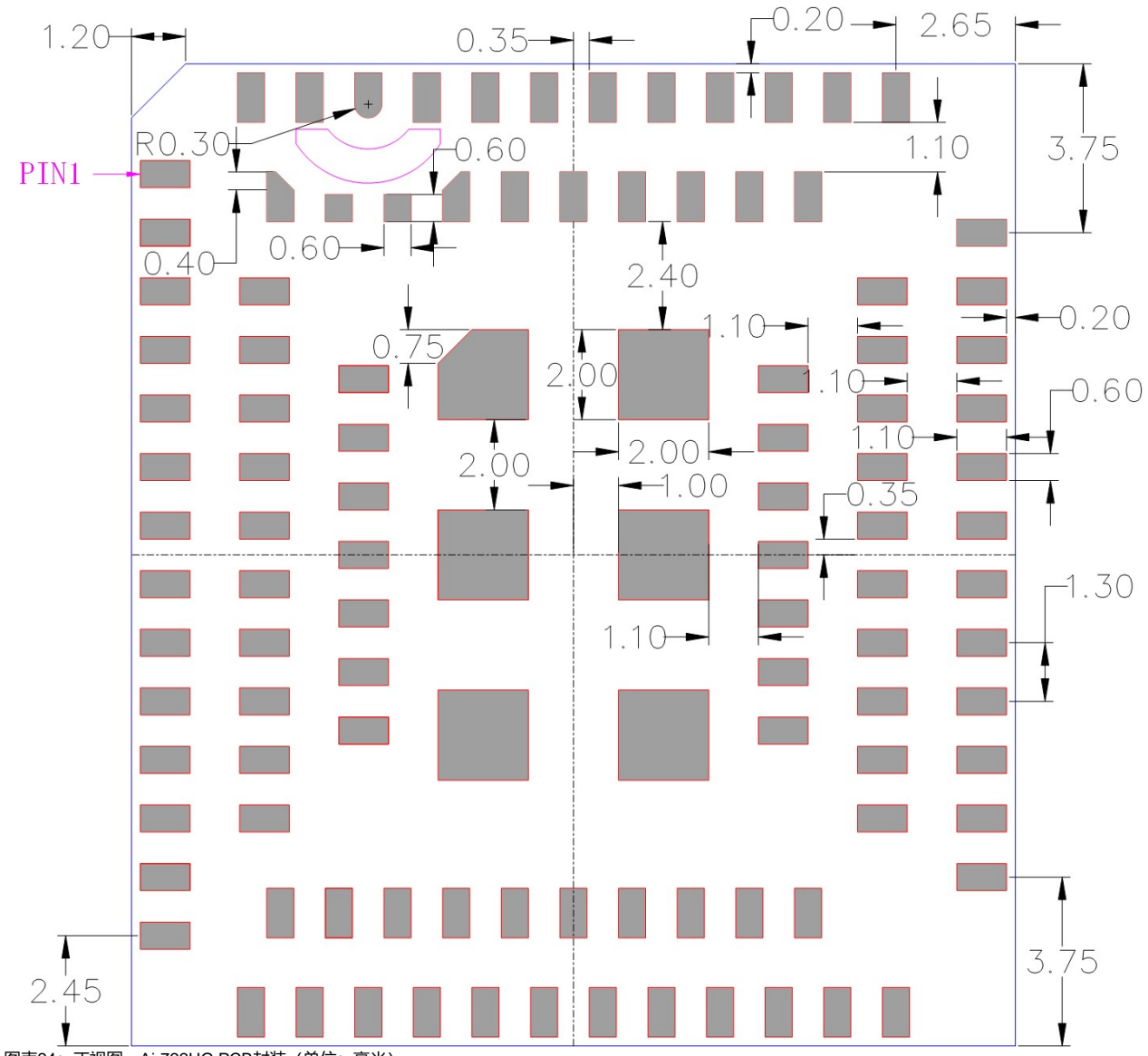

图表24:正视图,Air722UG PCB封装(单位:毫米)

注意:PCB板上模块和其他元器件之间的间距建议至少3mm;

下载Air722UG原理图&PCB封装\_PADS9.5格式 (http://openluat-luatcommunity.oss-cn-hangzhou.aliyuncs.com/attachment /20200824134540523\_Air722UG\_%E5%8E%9F%E7%90%86%E5%9B%BE&PCB%E5%B0%81%E8%A3%85\_PADS9.5%E6%A0%BC%E5 %BC%8F.zip)

# 7 存储和生产

# 7.1 存储

Air722UG以真空密封袋的形式出货。模块的存储需遵循如下条件: 环境温度低于40摄氏度,空气湿度小于90%情况下,模块可在真空密封袋中存放12个月。 当真空密封袋打开后,若满足以下条件,模块可直接进行回流焊或其它高温流程: • 模块环境温度低于30摄氏度,空气湿度小于60%,工厂在72小时以内完成贴片。 • 空气湿度小于10%

若模块处于如下条件,需要在贴片前进行烘烤:

• 当环境温度为23摄氏度(允许上下5摄氏度的波动)时,湿度指示卡显示湿度大于10%

- 当真空密封袋打开后,模块环境温度低于30摄氏度,空气湿度小于60%,但工厂未能在72小时以内完成贴片
- 当真空密封袋打开后,模块存储空气湿度大于10%

如果模块需要烘烤,请在125摄氏度下(允许上下5摄氏度的波动)烘烤48小时。

注意: 模块的包装无法承受如此高温,在模块烘烤之前,请移除模块包装。如果只需要短时间的烘烤,请参考IPC/JEDECJ-STD-033规范。

# 7.2 生产焊接

用印刷刮板在网板上印刷锡膏,使锡膏通过网板开口漏印到 PCB上,印刷刮板力度需调整合适,为保证模块印膏质量,Air722UG模块焊盘部分对应的钢网 厚度应为 0.2mm。

 $\Delta$ 

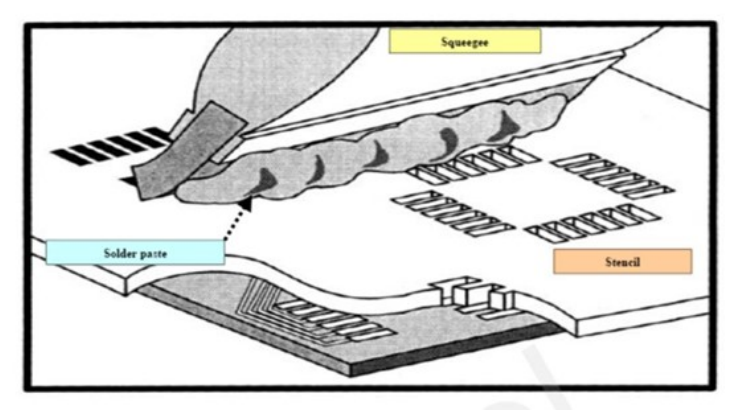

图表27:印膏图

为避免模块反复受热损伤,建议客户 PCB板第一面完成回流焊后再贴模块。推荐的炉温曲线图如下图所示:

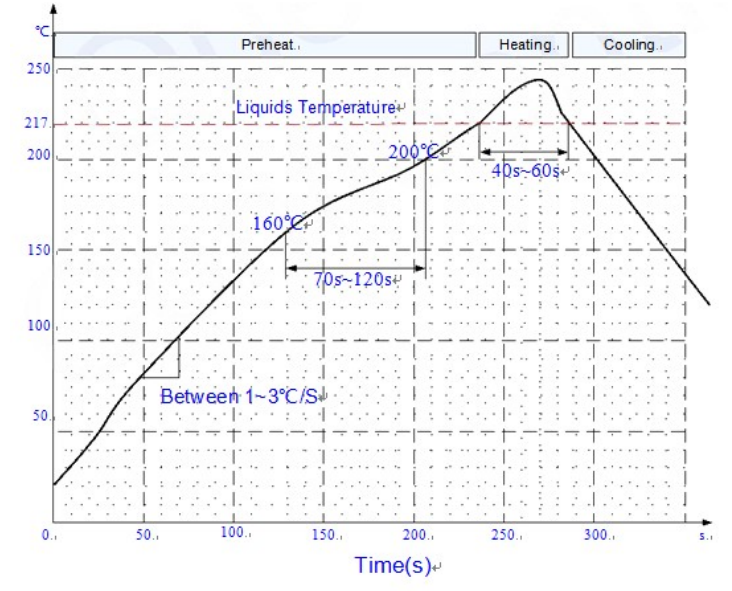

图表28:炉温曲线

全部评论 0条评论

暂无评论,在下方尝试第一条评论?

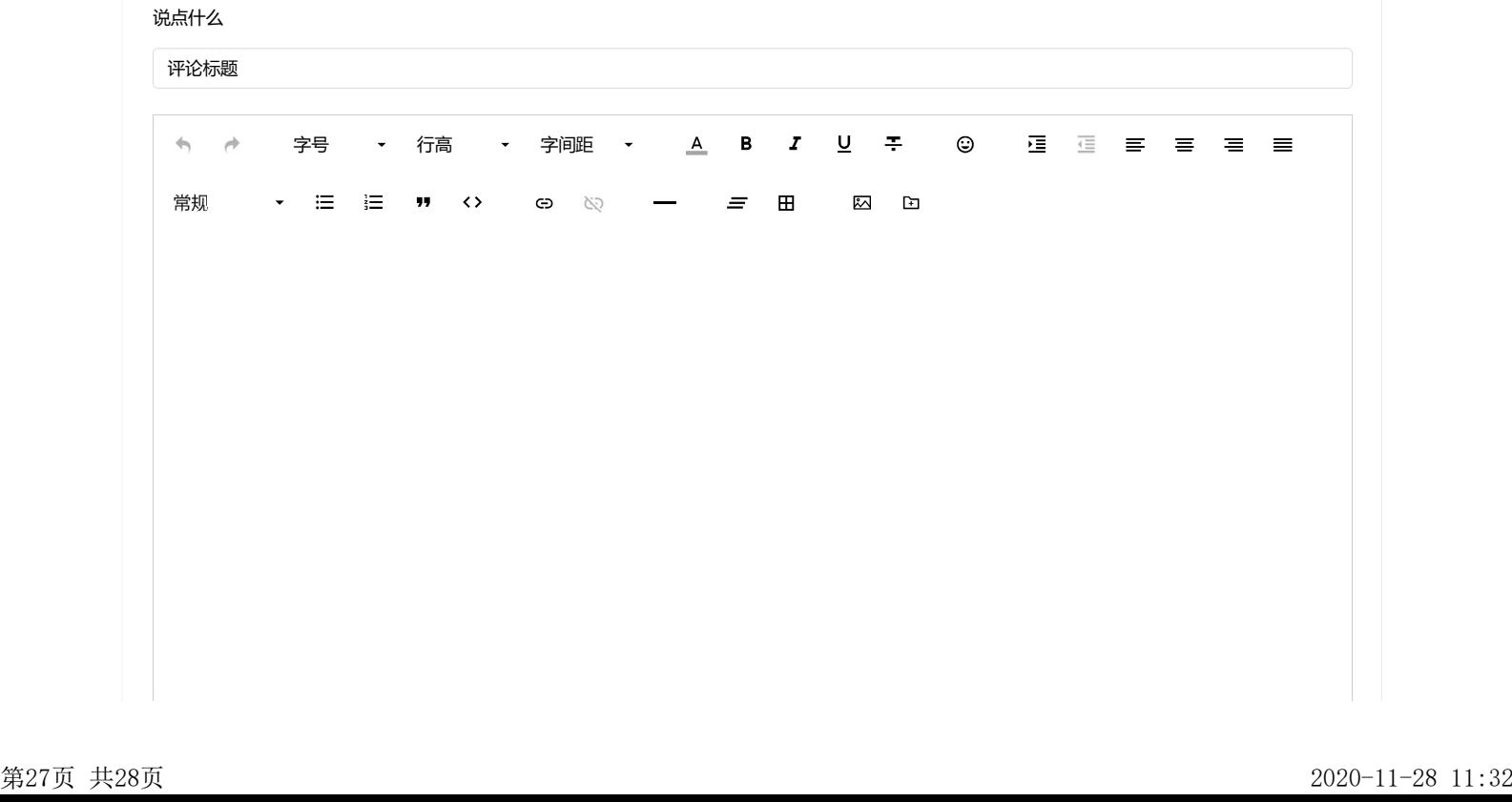

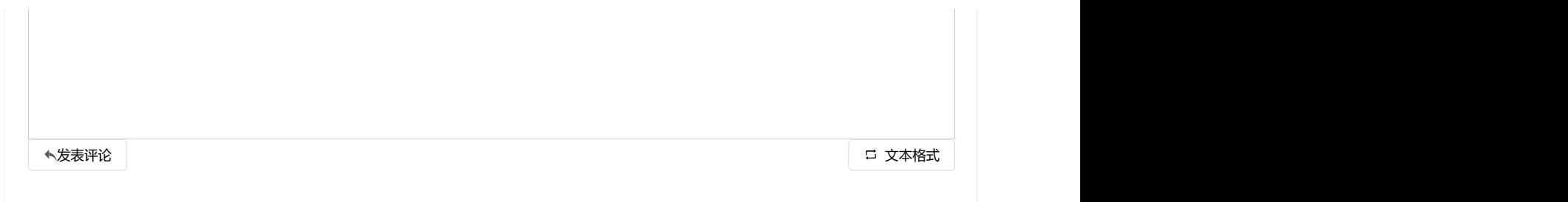